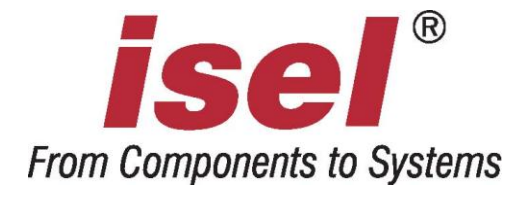

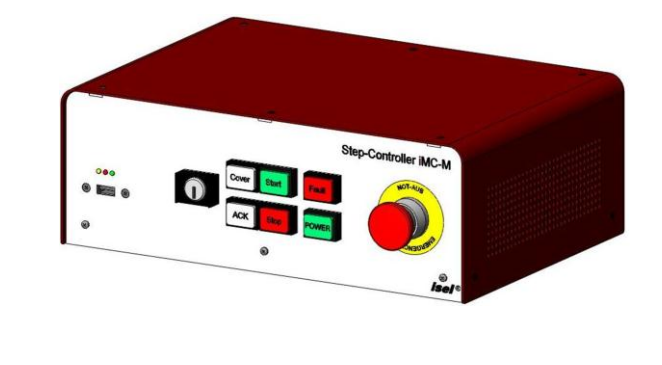

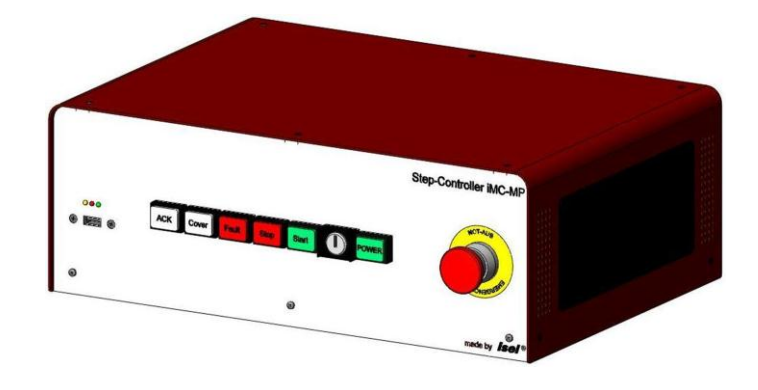

# 4-Achs-Controller

# **iMC-M / iMC-MP**

# **iMC-S8**

# Programmieranleitung

Die in dieser Druckschrift enthaltenen Informationen, technischen Daten und Maßangaben entsprechen dem neuesten technischen Stand zum Zeitpunkt der Veröffentlichung. Etwa dennoch vorhandene Druckfehler und Irrtümer können jedoch nicht ausgeschlossen werden. Für Verbesserungsvorschläge und Hinweise auf Fehler sind wir dankbar.

Es wird darauf hingewiesen, dass die in unseren Druckschriften verwendeten Soft- und Hardwarebezeichnungen der jeweiligen Firmen im allgemeinen warenzeichen-, marken- oder patentrechtlichem Schutz unterliegen.

Alle Rechte vorbehalten. Kein Teil unserer Druckschriften darf in irgendeiner Form (Druck, Fotokopie oder einem anderen Verfahren) ohne schriftliche Genehmigung der **isel Germany AG** reproduziert oder unter Verwendung elektronischer Systeme verarbeitet, vervielfältigt oder verbreitet werden.

Hersteller: **isel Germany AG** Bürgermeister-Ebert-Straße 40 D-36124 Eichenzell

> Tel.: (06659) 981-0 Fax: (06659) 981-776 Email: [automation@isel.com](mailto:automation@isel.com) [http://www.isel.com](http://www.isel.com/)

Art.-Nr.:

Stand: 03/2012

Technische Änderungen vorbehalten. Aktuelle Bedienungsanleitungen und Manuals zum Download unter: [www.isel-data.de/manuals](http://www.isel-data.de/manuals)

# **Inhaltsverzeichnis**

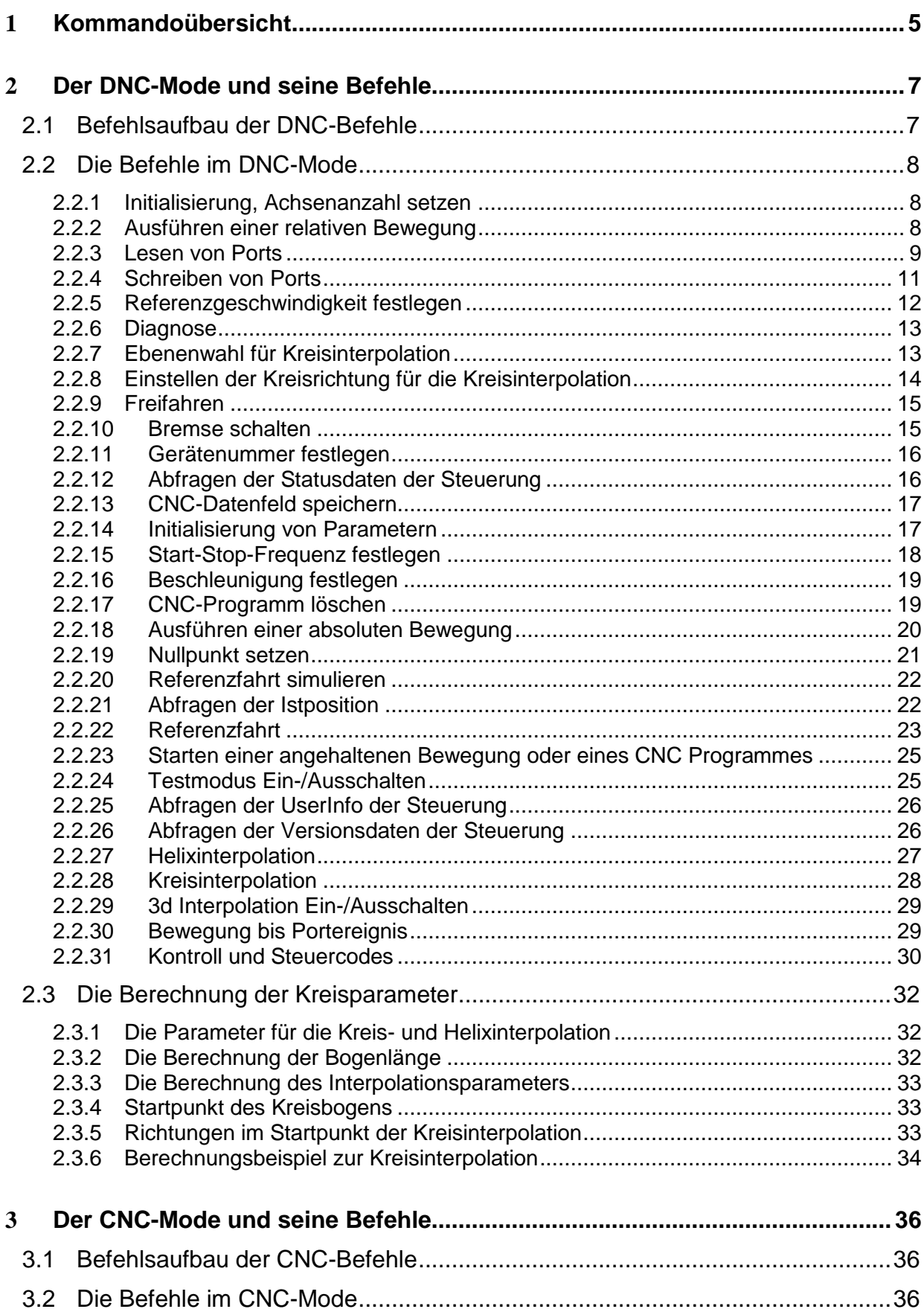

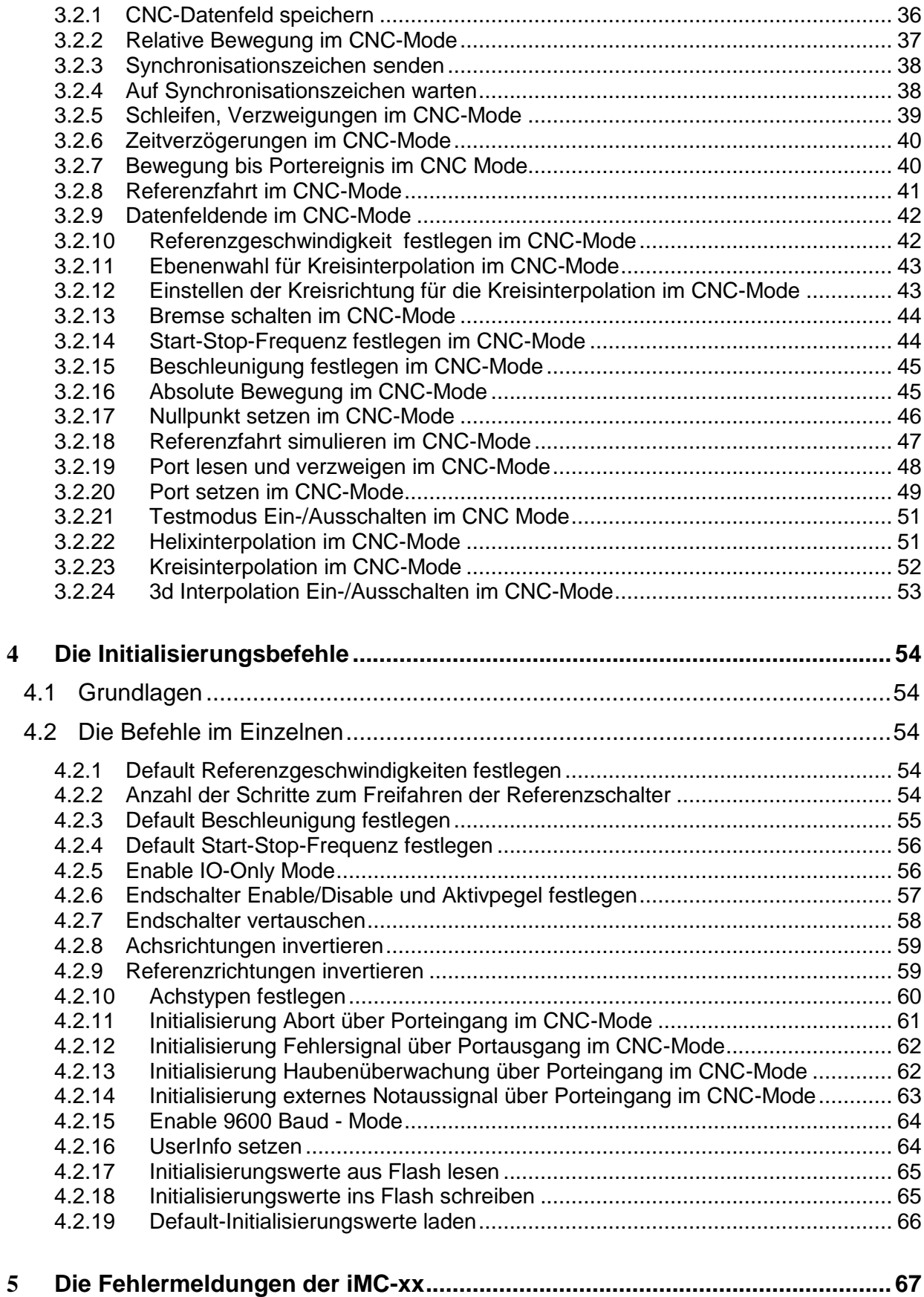

## <span id="page-4-0"></span>**1 Kommandoübersicht**

Folgende Kommandos des *isel*-@-Formats wurden für die Steuerungen iMC-xx implementiert:

## *DNC - Befehle*

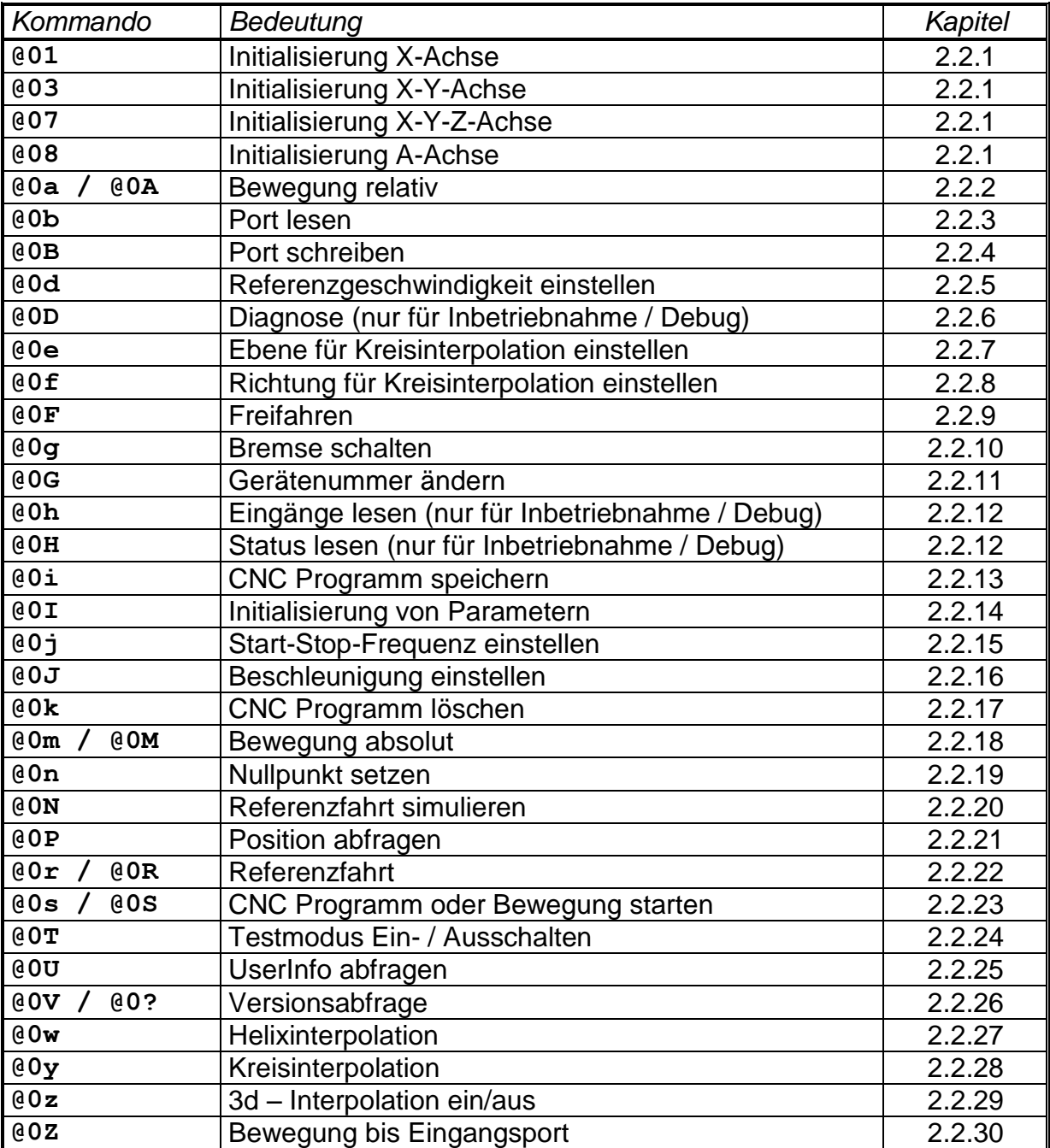

## *CNC - Befehle*

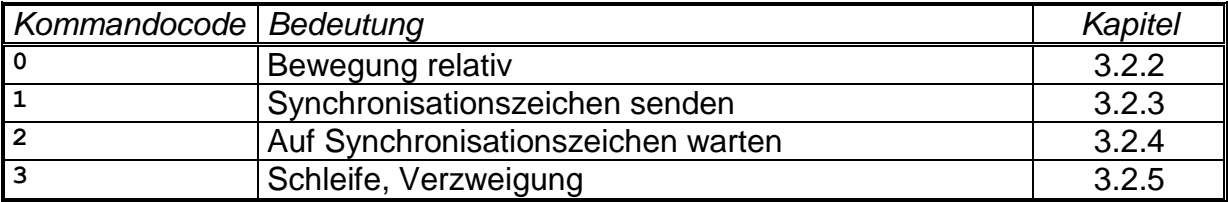

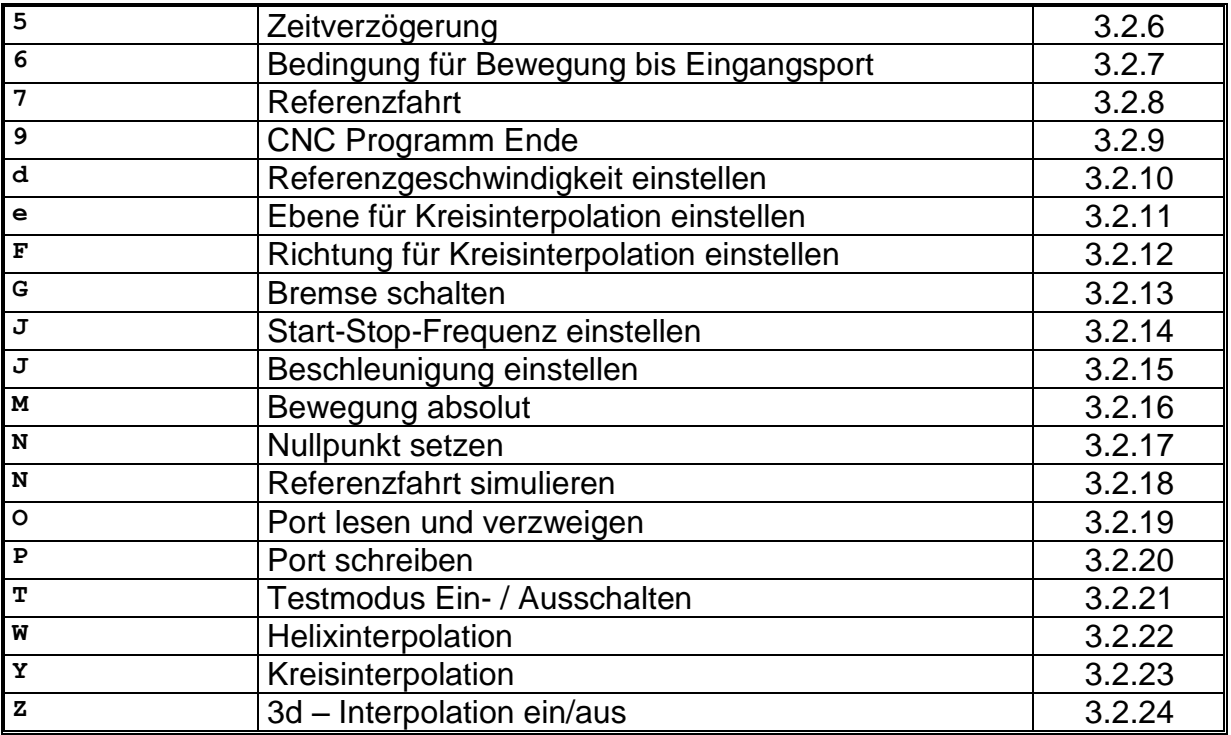

## *Initialisierungsbefehle*

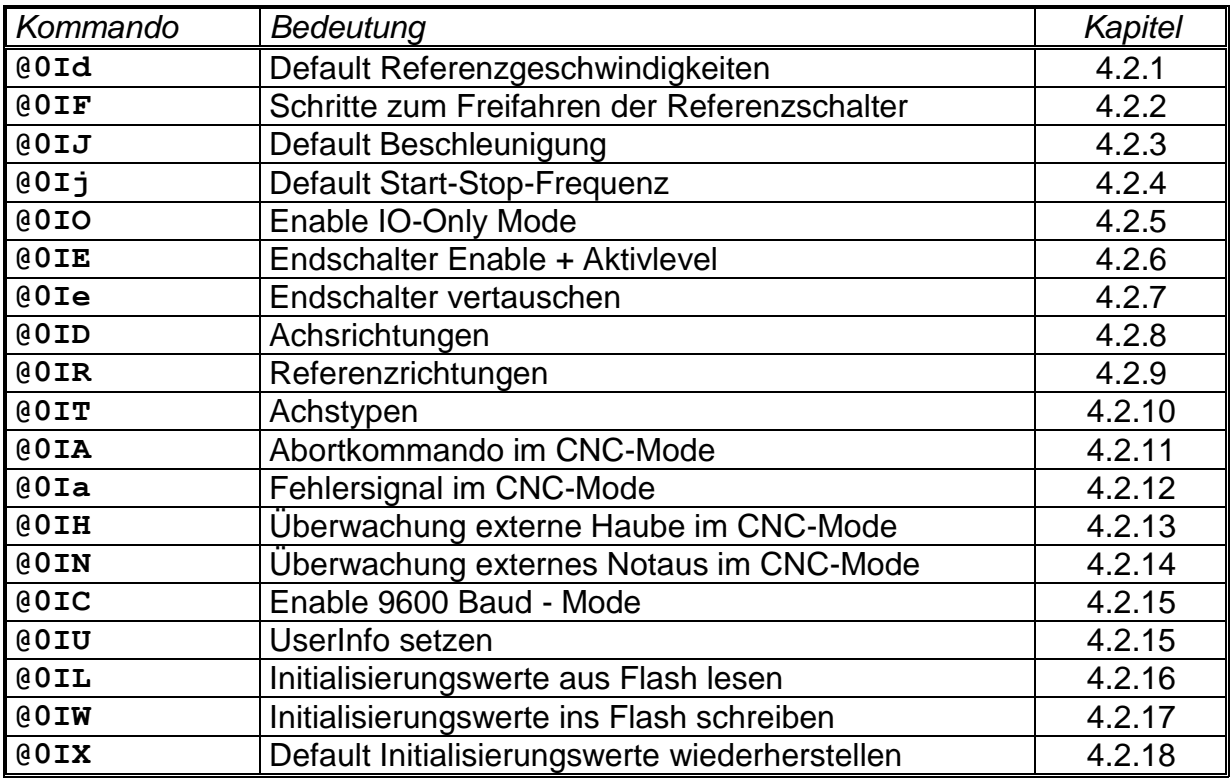

## <span id="page-6-0"></span>**2 Der DNC-Mode und seine Befehle**

## <span id="page-6-1"></span>**2.1 Befehlsaufbau der DNC-Befehle**

Im DNC-Modus betrieben, werden die von einem Steuerrechner übergebenen Datensätze, bzw. Befehle direkt ausgewertet und ausgeführt. Hierzu ist zu Beginn der Datenkommunikation eine sogenannte Initialisierung notwendig. Sie besteht aus dem Dateneröffnungszeichen @, der Gerätenummer (0=Standard) und der Anzahl der zu verfahrenden Achsen. Anschließend werden der Steuerung die Programmschritte einzeln übergeben und von ihr direkt ausgeführt. Zur Überprüfung der Datenübertragung bzw. Meldung von aufgetretenen Fehlern werden über die Schnittstelle entsprechende ASCII-Zeichen an den Steuerrechner zurückgesendet. Dieses sogenannte Software-Handshake-Verfahren wird folgendermaßen realisiert:

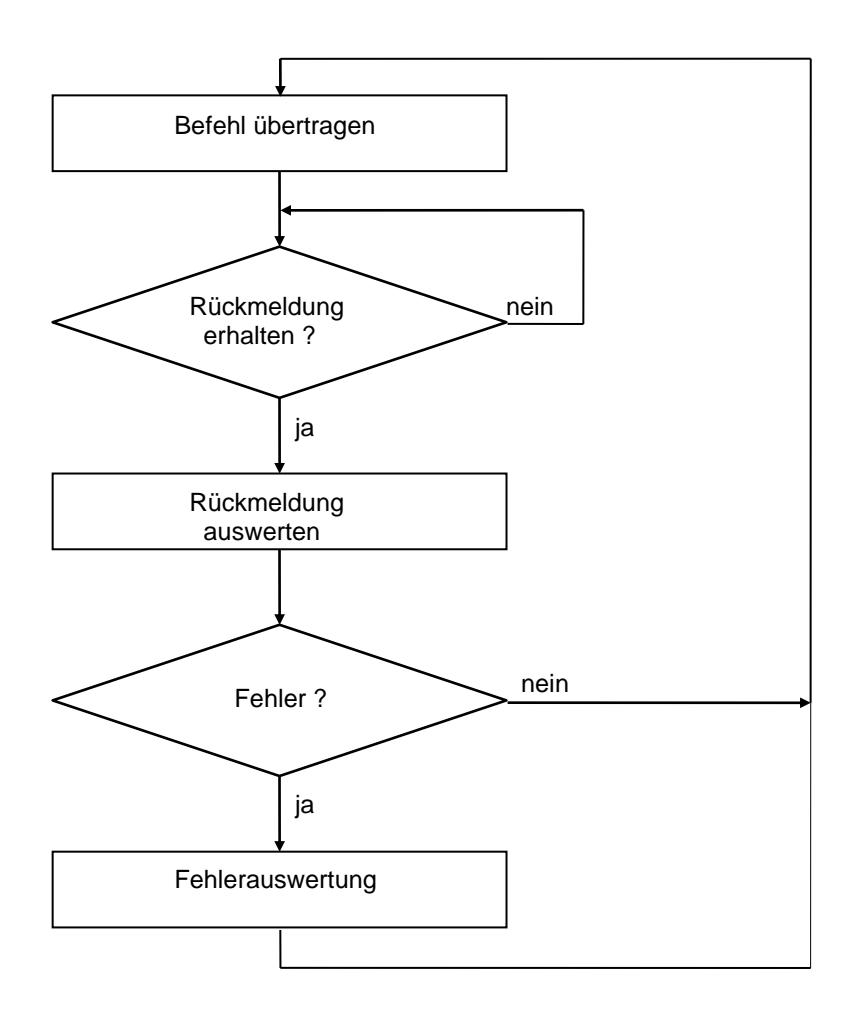

Zunächst wird ein Befehl an die Steuerung übertragen. Der Befehl wird von der Steuerung dekodiert und abgearbeitet, anschließend generiert die Steuerung ein entsprechendes Quittierungs- oder Fehlerzeichen.

Diese Rückmeldung wird vom Steuerrechner ausgewertet. Ist ein Fehler aufgetreten muss eine entsprechende Fehlerauswertung und -beseitigung durchgeführt werden. Anschließend kann der nächste Befehl auf gleiche Art und Weise an die Steuerung übertragen werden.

Im Folgenden wird der Befehlsumfang des DNC-Modes der Steuerungen iMC-xx beschrieben.

### <span id="page-7-0"></span>**2.2 Die Befehle im DNC-Mode**

#### <span id="page-7-1"></span>*2.2.1 Initialisierung, Achsenanzahl setzen*

Befehl: Achsenanzahl setzen

Zweck: Durch Übergeben der Achsenanzahl wird die Steuerung neu initialisiert.

Aufbau: @<GN><Achsen><CR>

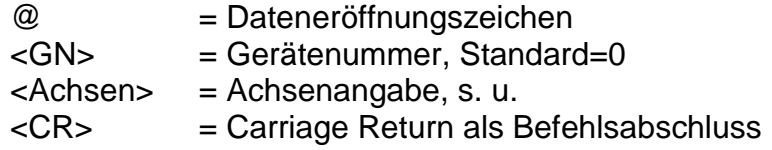

Anwendung: @07, @08

Erläuterung: Die Steuerung wird durch "@0" adressiert, der anschließende Zahlenwert beinhaltet die Achsenkonfiguration. Dabei wird intern jede Achse durch ein Bit eines Binärwertes repräsentiert und somit ergeben sich folgende Werte:

> 1 --> X Achse 3 --> X+Y Achse 7 --> X+Y+Z Achse 8 --> A Achse

#### Beschränkung:

Nicht zulässig sind die Kombinationen "@00", "@02", "@04", "@06", sowie "@09". **ACHTUNG:** Die A-Achse muss immer separat initialisiert werden.

#### <span id="page-7-2"></span>*2.2.2 Ausführen einer relativen Bewegung*

- Befehl: Bewegung relativ
- Zweck: Die Steuerung generiert entsprechend der übergebenen Schrittanzahl und Schrittgeschwindigkeit eine relative Bewegung. Die Verfahrbewegung wird sofort ausgeführt.
- Aufbau: @<GN>A<Sx>,<Gx>,<Sy>,<Gy>,<Sz1>,<Gz1>,<Sz2>,<Gz2><CR> @<GN>A<Sx>,<Gx>,<Sy>,<Gy>,<Sz>,<Gz>,<Sa>,<Ga><CR>

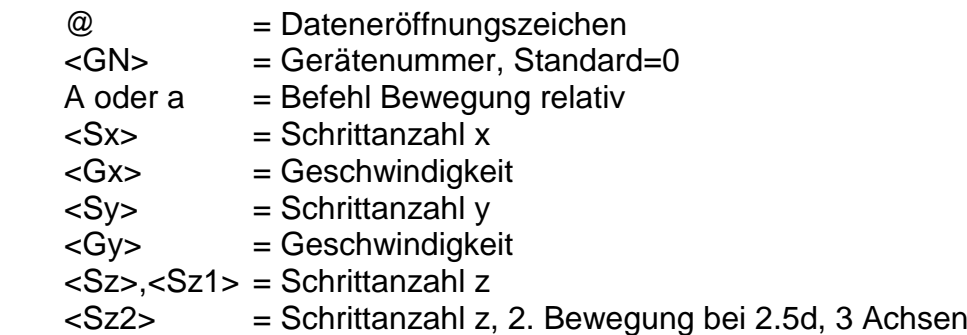

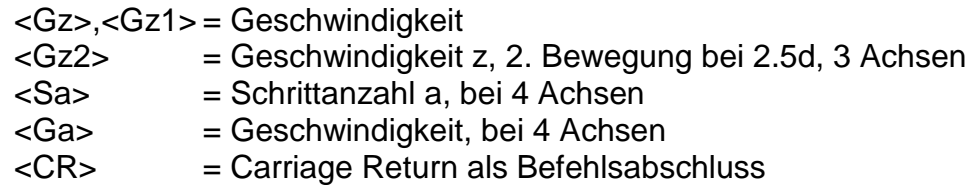

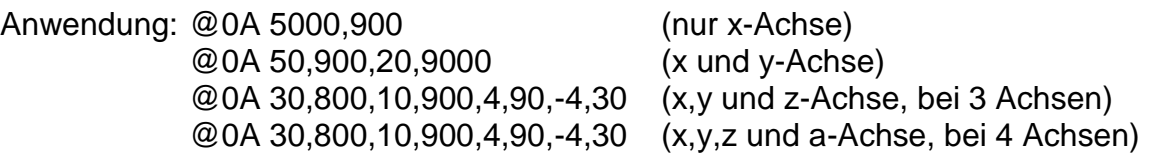

Erläuterung: Die Steuerung wird durch "@0" adressiert; "A" oder "a" gibt an, dass eine relative Bewegung erfolgen soll. Die Steuerung erwartet nun für jede Achse ein Zahlenpaar bestehend aus Schrittanzahl und Geschwindigkeit. Die Bewegung erfolgt im Relativmaß, d.h. bezogen auf die letzte Position. Die Anzahl der Angaben muss mit der Achsenzahl übereinstimmen, d.h. ein Parameterpaar bei x-Betrieb, zwei Parameterpaare bei xy-Betrieb, vier Parameterpaare für xyz-Betrieb und vier Parameterpaare für xyza-Betrieb. Die einzelnen Zahlen müssen durch Kommata getrennt werden. Für die z-Achse werden bei 3 Achsen und 2,5d zwei Zahlenpaare erwartet, da für Bearbeitungsanwendungen sehr häufig die Situation "Fahren, Werkzeug absenken und anschließend anheben" vorkommt. Im 2.5d-Interpolationsbetrieb werden zuerst die Bewegungen der x- und y-Achse verfahren (linear interpoliert), anschließend wird die z-Achse zuerst um die in z1-angegebenen und dann um die in z2-angegebenen Werte verfahren. Besteht die Notwendigkeit nur eine Achse zu bewegen, so sind dennoch für alle initialisierten Achsen Werte zu übertragen. Dabei ist für die Schrittzahlen der nicht bewegten Achsen 0 anzugeben. Die Steuerung meldet sich nach erfolgter Ausführung mit dem Handshake-Charakter ("0"). Die Steuerung kann erst wieder nach Ausführung des Befehles neue Befehle verarbeiten.

Beschränkung:

Der Befehl kann erst verwendet werden, nachdem die Achsenanzahl gesetzt worden ist. Darüberhinaus prüft die Steuerung nicht, ob die Bewegung den zulässigen Bereich der angeschlossenen Mechanik verlässt.

Im 2.5d-Interpolationsbetrieb wird die Geschwindigkeitsangabe der Achse mit dem längsten Weg als Bahngeschwindigkeit übernommen und die Geschwindigkeit der anderen Achsen entsprechend dem Wegeverhältnis angepasst. Dem gegenüber wird im 3d-Interpolationsbetrieb die Geschwindigkeitsangabe der x-Achse als Vorgabewert für die Bahngeschwindigkeit herangezogen.

## <span id="page-8-0"></span>*2.2.3 Lesen von Ports*

Befehl: Port lesen

Zweck: Der Befehl ermöglicht den aktuellen Zustand von logischen oder physikalischen Eingangsports über die serielle Schnittstelle zu ermitteln.

Aufbau: @<GN>b<Portnr><CR>

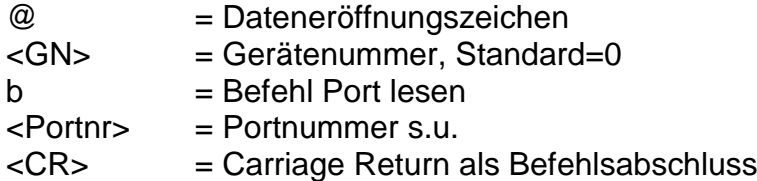

#### Anwendung: @0b0, @0b1

Erläuterung: Die Steuerung wird durch "@0" adressiert. "b" gibt an, dass der Status eines Eingabeports ermittelt werden soll. Anschließend wird die Portnummer übermittelt und der Befehl mit Carriage Return abgeschlossen. Die Steuerung antwortet mit dem Software-Handshake "0" gefolgt von zwei Zeichen, die einen Hexadezimalwert angeben, der dem aktuellen Status des Eingangsports entspricht. Für die Steuerungen iMC-xx sind folgende Ports mit entsprechenden Funktionalitäten definiert:

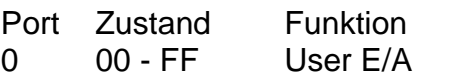

- 1 00 FF Statuseingänge
	- Bit0 Eingang Notauskreis1
		- Bit1 Eingang Notauskreis2
		- Bit2 Eingang Übertemperatur Endstufen
		- Bit3 Eingang Starttaster
		- Bit4 Eingang Stoptaster
		- Bit5 Eingang Längenmesstaster
		- Bit6 nicht belegt
	- Bit7 nicht belegt
- 2 00 FF Statuseingänge
	- Bit0 Eingang Spindel
	- Bit1 Eingang PowerOk
	- Bit2 nicht belegt
	- Bit3 nicht belegt
	- Bit4 nicht belegt
	- Bit5 Eingang Haube zu und Automatik
	- Bit6 Eingang Haube zu oder Einrichten
	- Bit7 Eingang Schlüsselschalter

3 00 - FF Endschaltereingänge

- Bit0 Endschalter X1
- Bit1 Endschalter X2
- Bit2 Endschalter Y1
- Bit3 Endschalter Y2
- Bit4 Endschalter Z1
- Bit5 Endschalter Z2
- Bit6 Endschalter A1
- Bit7 Endschalter A2

Beschränkung:

Eine Rückgabe der Portzustände erfolgt nur, wenn die Steuerung mit dem Software-Handshake "0" antwortet. Der Befehl kann nur verwendet werden, wenn keine Bewegung abgearbeitet wird.

#### <span id="page-10-0"></span>*2.2.4 Schreiben von Ports*

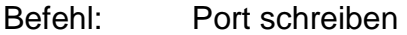

Zweck: Der Befehl erlaubt es, logische oder physikalische Ausgangsports mit definierten Werten über die serielle Schnittstelle zu beschreiben.

#### Aufbau: @<GN>B<Portnr>,<Wert><CR>

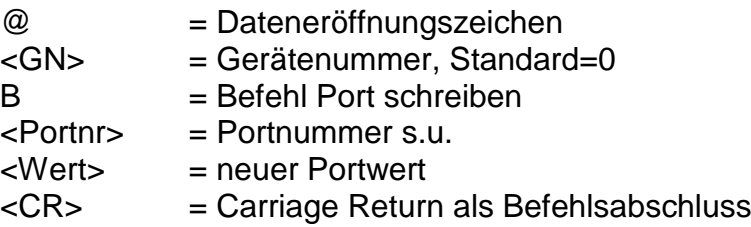

#### Anwendung: @0B1,1

Erläuterung: Die Steuerung wird durch "@0" adressiert. "B" gibt an, dass der Wert eines Ausgabeports gesetzt werden soll. Anschließend wird die Portnummer und der neue Portwert getrennt durch Komma übermittelt und der Befehl mit Carriage Return abgeschlossen. Die Steuerung antwortet mit dem Software-Handshake "0", falls die Ausführung erfolgreich war, oder mit einer Fehlermeldung, falls falsche Portnummern und/oder Werte übergeben wurden. Für die Steuerungen iMC-xx sind folgende Ports mit entsprechenden Funktionalitäten definiert:

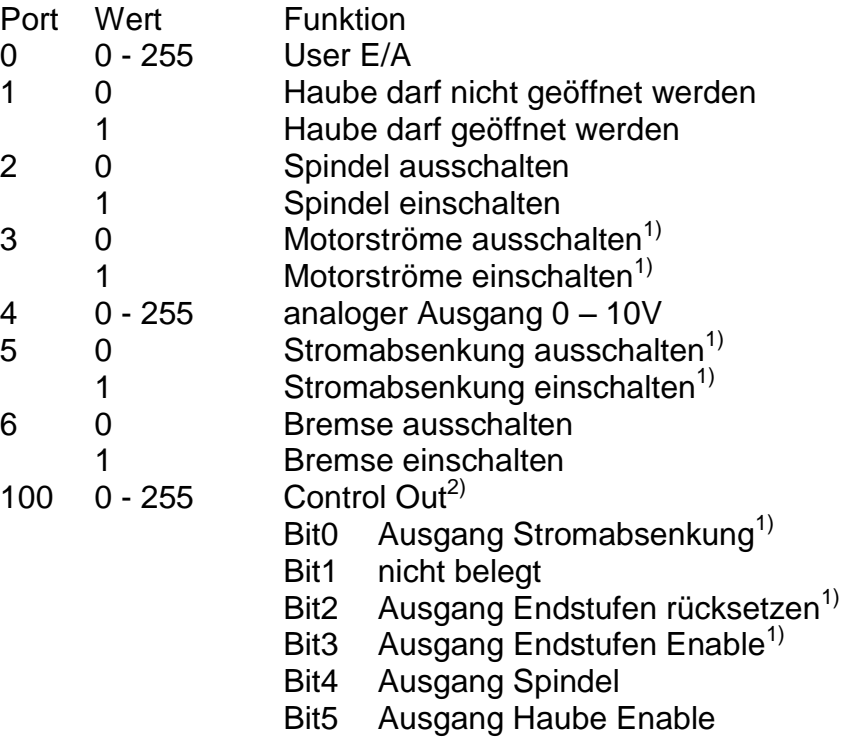

- Bit6 Ausgang Bremse
- Bit7 Ausgang SoftwareOk

101 0 - 255 Signal Out<sup>2)</sup>

- Bit0 nicht belegt
- Bit1 nicht belegt
- Bit2 nicht belegt
- Bit3 nicht belegt
- Bit4 nicht belegt
- Bit5 Ausgang Lampe Stop
- Bit6 Ausgang Lampe Start
- Bit7 Ausgang Lampe Fehler

Beschränkung:

Ein Überschreiben der Portwerte erfolgt nur, wenn die Steuerung mit dem Software-Handshake "0" antwortet. Der Befehl kann nur verwendet werden, wenn keine Bewegung abgearbeitet wird.

<sup>1)</sup> nur bei entsprechender Hardware nutzbar

<sup>2)</sup> für isel-Softwareprodukte reserviert

#### <span id="page-11-0"></span>*2.2.5 Referenzgeschwindigkeit festlegen*

- Befehl: Referenzgeschwindigkeit setzen
- Zweck: Der Befehl definiert, getrennt für jede Achse die Geschwindigkeit, mit der eine Referenzfahrt ausgeführt wird.

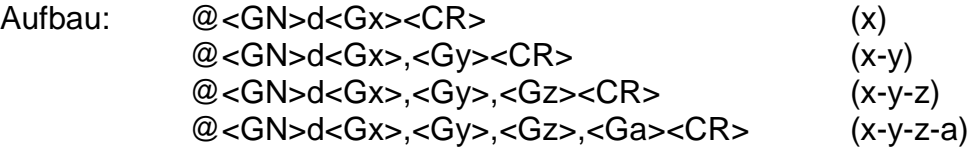

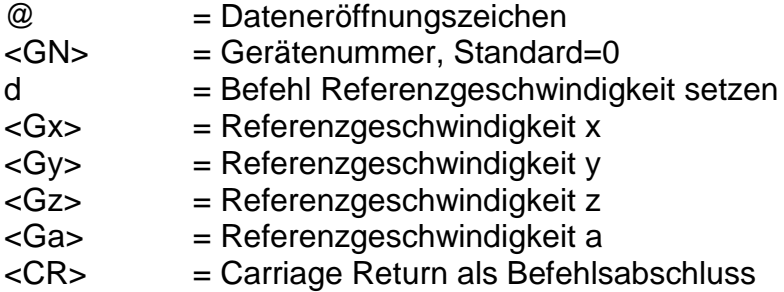

- Anwendung: @0d2500 @0d2400,3000 @0d1000,3000,2000 @0d1000,3000,2000,2000
- Erläuterung: Werden der Steuerung keine Informationen zur Referenzgeschwindigkeit übergeben, erfolgt die Ausführung mit einem Default-Wert. Ein geänderter Wert bleibt beim Ausschalten nicht erhalten.

## Beschränkung:

Die angegebenen Geschwindigkeiten müssen innerhalb des gültigen Wertebereiches für Geschwindigkeiten liegen.

Eine zu hoch gewählte Referenzgeschwindigkeit kann in Verbindung mit einer großen Spindelsteigung, durch die vorhandene Massenträgheit, zu einer Beschädigung der Referenzschalter führen. Die Steuerung benötigt eine Schalthysterese des angeschlossenen Nulllagenschalters. Dies ist bei Anschluss von elektronischen Nullsensoren zu beachten!

## <span id="page-12-0"></span>*2.2.6 Diagnose*

Befehl: Diagnose

Zweck: Abfragen von Diagnosedaten der Steuerung.

Aufbau: @<GN>D<Code1><Code2><CR>

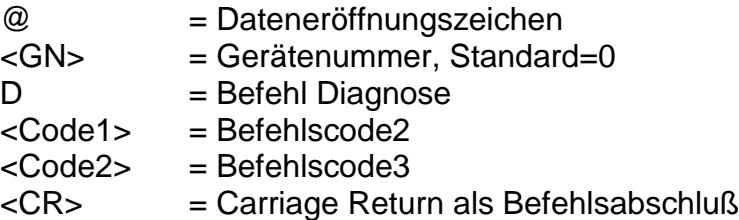

Anwendung: @0DRp, @0DRn, @0DS0

Erläuterung: Die Steuerung wird mit dem Dateneröffnungsteil "@0" auf einen neuen Befehl vorbereitet. "D" teilt der Steuerung mit, dass eine Diagnose vorgenommen werden soll. Anschließend folgen zwei Kennungen für den Parameter und Carriage Return als Befehlsende. Die Steuerung antwortet mit dem Software-Handshake "0" gefolgt von zwei Zeichen, die einen Hexadezimalwert angeben, der dem aktuellen Wert des Parameters entspricht. Folgende Parameter können abgefragt werden:

Code1Code2Funktion

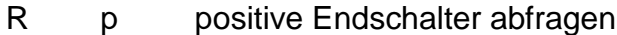

R n negative Endschalter abfragen

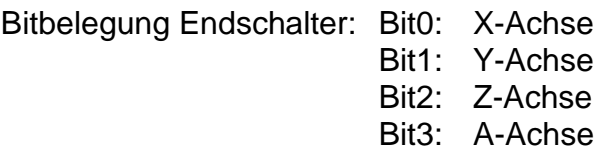

Beschränkung:

Dieser Befehl wurde hier der Vollständigkeit halber aufgeführt und dient den Bedienprogrammen der Firma isel Germany AG zur Díagnose bestimmter Zustände der Steuerungen.

## <span id="page-12-1"></span>*2.2.7 Ebenenwahl für Kreisinterpolation*

- Befehl: Ebenenwahl
- Zweck: Einstellen der Interpolationsebene für die Kreisinterpolation. Kreise sind nur innerhalb einer Ebene definiert. Die Defaultebene für die Kreisinterpolation ist die XY-Ebene. Durch den "Ebenenwahl"-Befehl besteht hier jedoch die Möglichkeit jede andere Ebenenkonfiguration als Kreisebene zu definieren.
- Aufbau: @<GN>e<Ebene><CR>

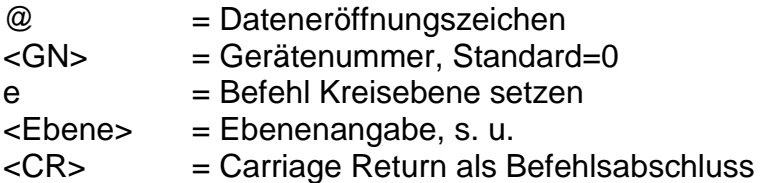

Anwendung: @0e1, @0e0

Erläuterung: Die Steuerung wird durch "@0" adressiert. "e" gibt an, dass die Ebene für die Kreisinterpolation eingestellt werden soll. Der anschließende Zahlenwert definiert die Ebene in folgender Weise:

> 0 --> XY Ebene 1 --> XZ Ebene 2 --> YZ Ebene

Beschränkung:

Dieser Befehl ist modal wirksam, d.h. eine Ebenenwahl für die Kreisinterpolation bleibt erhalten bis sie von einer erneuten Ebenenwahl überschrieben wird.

#### <span id="page-13-0"></span>*2.2.8 Einstellen der Kreisrichtung für die Kreisinterpolation*

- Befehl: Kreisrichtung einstellen
- Zweck: Einstellen der Kreisrichtung für die Kreisinterpolation. Die Kreisinterpolation wird durch zwei aufeinanderfolgende Befehle ausgelöst. Der erste Befehl legt die Kreisrichtung fest, im Zweiten (s. 2.2.26.) werden die Interpolationsparameter übergeben.

Aufbau: @<GN>f<Richtung><CR>

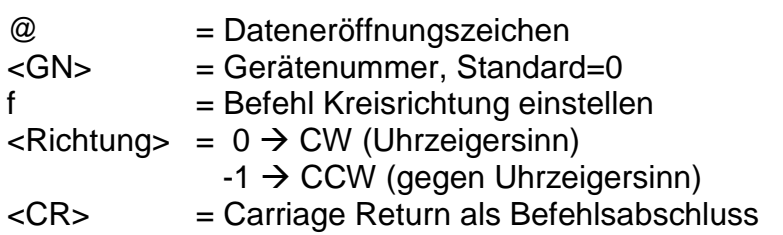

Anwendung: @0f-1, @0f0

Erläuterung: Die Steuerung wird durch "@0" adressiert. "f" gibt an, dass die Richtung für die Kreisinterpolation eingestellt werden soll. Der anschließende Zahlenwert definiert die Richtung in folgender Weise:

- $0 \rightarrow CW$  (Kreisinterpolation im Uhrzeigersinn)
- $-1 \rightarrow$  CCW (Kreisinterpolation entgegen dem Uhrzeigersinn)

Beschränkung:

Die Richtung für die Kreisinterpolation ist prinzipiell vor jeder Kreisbewegung zu programmieren.

#### <span id="page-14-0"></span>*2.2.9 Freifahren*

- Befehl: Freifahren einer angeschlossenen Achse
- Zweck: Die Steuerung verfährt die Achse aus dem Referenzschalter heraus.
- Aufbau: @<GN>F<Achse><CR>

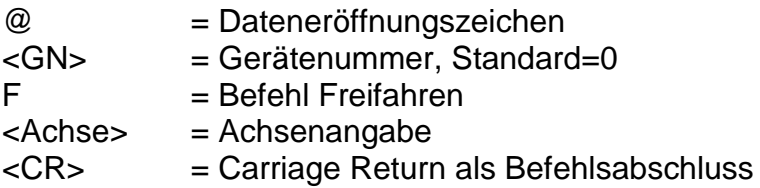

Anwendung: @0F1

Erläuterung: Die Steuerung wird durch "@0" adressiert. "F" gibt an, dass eine angeschlossene Achse aus dem Endschalter heraus "freigefahren" werden soll. Der anschließende Zahlenwert definiert die Achse, die das Freifahren durchführen soll. Nach erfolgter Bewegung sendet die Steuerung ihr Quittierungszeichen und wartet auf die nächsten Befehle. Die Steuerung kann erst wieder Befehle verarbeiten, nachdem eine Referenzfahrt ausgeführt worden ist.

## <span id="page-14-1"></span>*2.2.10 Bremse schalten*

Befehl: Bremse schalten

Zweck: Der Befehl ermöglicht das Handling einer evtl. vorhandenen Bremse.

Aufbau: @<GN>g<Wert><CR>

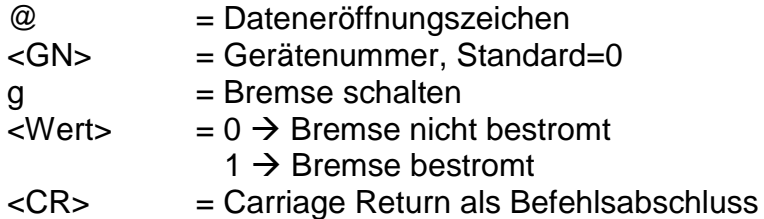

Anwendung: @0g1

Erläuterung: Durch die Anwendung des Befehls "@0g1" kann die Bremse bestromt, also geöffnet, werden, "@0g0" schließt die Bremse.

#### <span id="page-15-0"></span>*2.2.11 Gerätenummer festlegen*

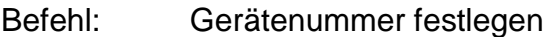

Zweck: Der Befehl definiert, die Gerätenummer, über welche die Steuerung angesprochen werden kann.

Aufbau: @<GN>G<N><CR>

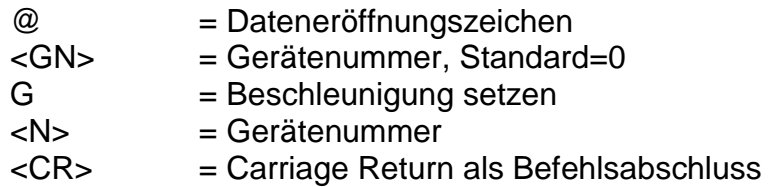

Anwendung: @0G2

Erläuterung: Die Steuerung erhält die Gerätenummer 2.

Beschränkung:

#### <span id="page-15-1"></span>*2.2.12 Abfragen der Statusdaten der Steuerung*

- Befehl: Statusdaten abfragen
- Zweck: Abfrage wichtiger Statusdaten der Steuerung zur Darstellung des aktuellen Zustandes und zur Fehlersuche und -diagnose.

Aufbau: @<GN>H<CR> @<GN>h<CR>

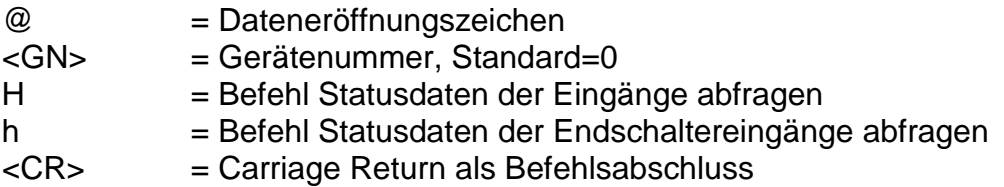

Anwendung: @0H, @0h

Erläuterung: Die Steuerung wird mit dem Dateneröffnungsteil "@0" auf einen neuen Befehl vorbereitet. "H" oder "h" veranlasst die Steuerung Informationen über den aktuellen Status im Klartextformat zurückzusenden. Am Ende dieser Informationen antwortet die Steuerung mit dem Handshake-Charakter ("0"). Die Informationen werden im ASCII-Format bereits zeilenweise formatiert ausgegeben, so dass sie z.B. in einem Terminalfenster direkt auf dem Bildschirm eines Steuerrechners dargestellt werden können. Diese Informationen umfassen den Zustand der Endschalter oder der Bedienelemente einer Anlage.

Beschränkung:

Für den Aufruf der Funktion muss ein genügend großer Empfangspuffer auf Seite des Steuerrechners zur Verfügung stehen, damit keine Informationen verlorengehen.

## <span id="page-16-0"></span>*2.2.13 CNC-Datenfeld speichern*

- Befehl: CNC-Datenfeld speichern
- Zweck: Diese Anweisung dient als Initialisierung für die Übertragung von speicherbaren Befehlen und ist zu Beginn des CNC-Modes zwingend erforderlich.
- Aufbau: @<GN>i<CR>

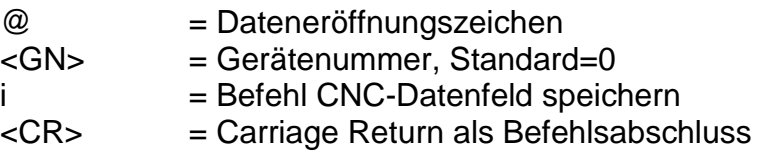

- Anwendung: @0i
- Erläuterung: Die Steuerung wird durch "@0" adressiert. "i" gibt an, dass ein CNC-Datenfeld gespeichert werden soll. Der Befehl wird mit Carriage Return abgeschlossen. Die Steuerung akzeptiert anschließend bis zum Befehl "Datenfeldende" oder bis zum Auftreten eines Fehlers nur noch CNC-Befehle. Der Befehl wird mit einer entsprechenden Rückmeldung quittiert. Alle nachfolgenden speicherbaren Befehle werden im Flash abgespeichert.

Beschränkung:

Der Befehl kann nur verwendet werden, wenn die Steuerung vorher initialisiert wurde und keine Bewegung abgearbeitet wird. Ist bereits ein Programm auf den Speichern abgelegt, so führt dies zu einer Fehlermeldung.

#### <span id="page-16-1"></span>*2.2.14 Initialisierung von Parametern*

- Befehl: Parameter initialisieren
- Zweck: Initialisierung von Achs- und Steuerungsparametern.
- Aufbau: @<GN>I<Code><Wert><CR>

@ = Dateneröffnungszeichen <GN> = Gerätenummer, Standard=0

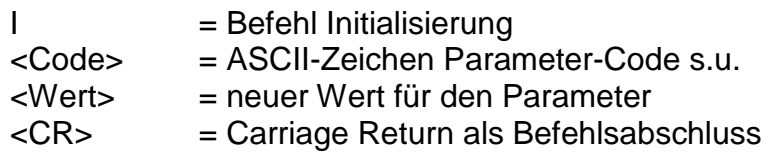

Anwendung: @0ID3, @0IR1, @0Id1000,900,500,900, @0IW

Erläuterung: Die Steuerung wird mit dem Dateneröffnungsteil "@0" auf einen neuen Befehl vorbereitet. "I" teilt der Steuerung mit, dass eine Initialsierung vorgenommen werden soll. Anschließend folgen eine Kennung für den Parameter sowie der oder die Parameterwerte und Carriage Return als Befehlsende. Folgende Parameter können initialisiert werden:

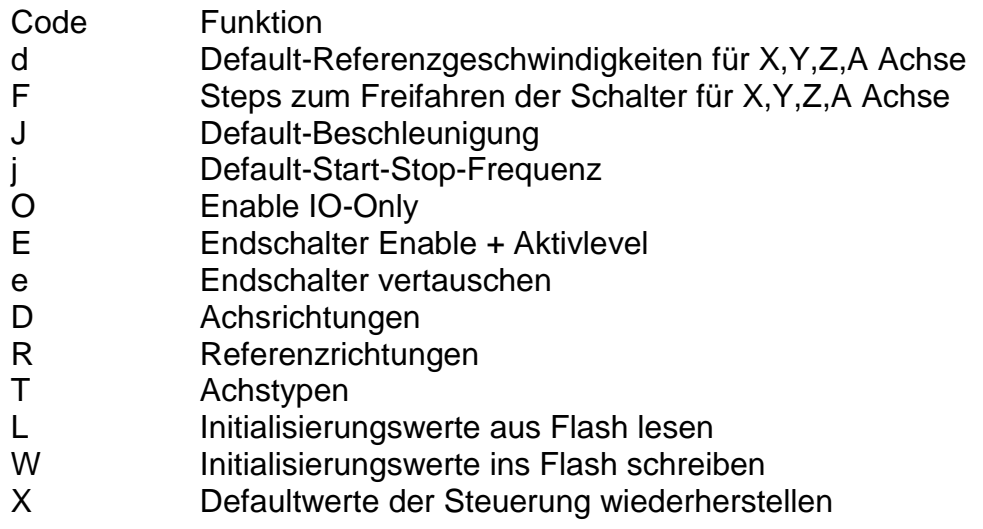

Beschränkung:

Dieser Befehl wurde hier der Vollständigkeit halber aufgeführt und dient den Bedienprogrammen der Firma isel Germany AG zur Initialisierung und Bedienung der Steuerungen.

#### <span id="page-17-0"></span>*2.2.15 Start-Stop-Frequenz festlegen*

- Befehl: Start-Stop-Frequenz setzen
- Zweck: Der Befehl definiert die Frequenz, mit der die für die Bewegungen notwendigen Rampen beginnen und enden.

Aufbau: @<GN>j<F><CR>

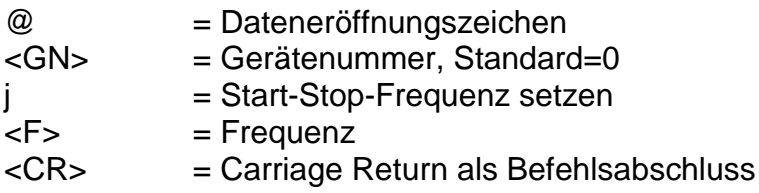

Erläuterung: Werden der Steuerung keine Informationen zur Beschleunigung übergeben, erfolgt die Ausführung mit einem Default-Wert. Ein geänderter Wert bleibt beim Ausschalten nicht erhalten. Die Angabe der Start-Stop-Frequenz erfolgt in Hz, der Defaultwert beträgt 300 Hz. Als Wertebereich sind Frequenzen zwischen 20Hz und 4000Hz vorgesehen.

Beschränkung: Die angegebene Start-Stop-Frequenz muss innerhalb des gültigen Wertebereiches für Schrittfrequenzen liegen. Eine zu hoch gewählte Start-Stop-Frequenz kann zu Schrittverlusten in der Beschleunigungs- oder Bremsphase führen.

## <span id="page-18-0"></span>*2.2.16 Beschleunigung festlegen*

- Befehl: Beschleunigung setzen
- Zweck: Der Befehl definiert, die Beschleunigung, mit der die für die Bewegungen notwendigen Rampen erzeugt werden.
- Aufbau: @<GN>J<B><CR>

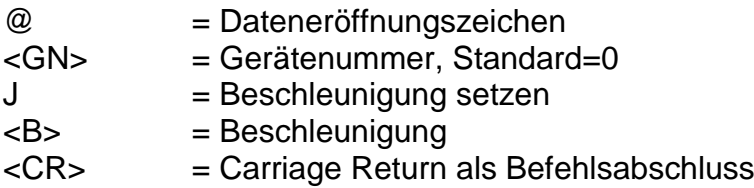

## Anwendung: @0J100

- Erläuterung: Werden der Steuerung keine Informationen zur Beschleunigung übergeben, erfolgt die Ausführung mit einem Default-Wert. Ein geänderter Wert bleibt beim Ausschalten nicht erhalten. Die Angabe der Beschleunigung erfolgt in Hz/ms, der Defaultwert beträgt 100 Hz/ms. Als Wertebereich sind Beschleunigungen zwischen 1Hz/ms und 4000 Hz/ms vorgesehen.
- Beschränkung: Die angegebene Beschleunigung muss innerhalb des gültigen Wertebereiches für Beschleunigungen liegen. Eine zu hoch gewählte Beschleunigung kann zu Schrittverlusten in der Beschleunigungs- oder Bremsphase führen.

## <span id="page-18-1"></span>*2.2.17 CNC-Programm löschen*

- Befehl: CNC-Programm im Flash löschen
- Zweck: Diese Anweisung löscht ein im Flash abgespeichertes CNC-Programm.
- Aufbau: @<GN>k<CR>

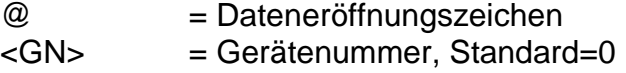

k = Befehl Flash löschen <CR> = Carriage Return als Befehlsabschluss

Anwendung: @0k

Erläuterung: Die Steuerung wird durch "@0" adressiert. "k" gibt an, dass der Flash-Speicher der Steuerung gelöscht werden soll. Der Befehl wird mit Carriage Return abgeschlossen. Wurde der Befehl von der Steuerung richtig verstanden erfolgt das Löschen der Flash-Speicher, dies dauert etwa 2 Sekunden. Die Steuerung bestätigt das Löschen anschließend mit einer Rückmeldung "0".

#### <span id="page-19-0"></span>*2.2.18 Ausführen einer absoluten Bewegung*

- Befehl: Bewegung zur absoluten Position
- Zweck: Die Steuerung fährt mit den angegebenen Geschwindigkeiten an die angegebene Position. Die Verfahrbewegung wird sofort ausgeführt.
- Aufbau: @<GN>M<Sx>,<Gx>,<Sy>,<Gy>,<Sz1>,<Gz1>,<Sz2>,<Gz2><CR> @<GN>M<Sx>,<Gx>,<Sy>,<Gy>,<Sz>,<Gz>,<Sa>,<Ga><CR>

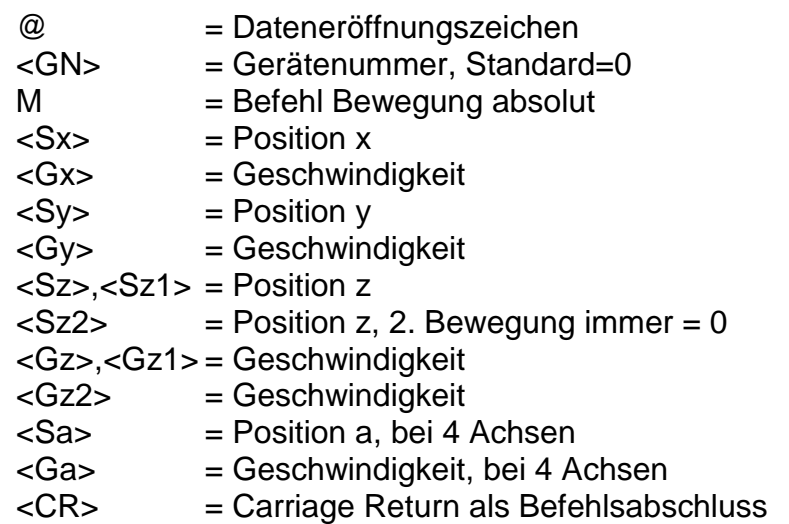

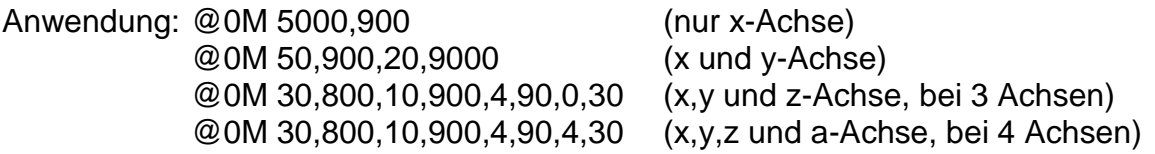

Erläuterung: Die Steuerung wird durch "@0" adressiert. "M" gibt an, dass eine Absolut-Position folgt. Aus Kompatibilitätsgründen zum relativen Positionierbefehl werden auch hier bei 3 Achsen für die z-Achse zwei Zahlenpaare erwartet. Die zweite Postitionsangabe der z-Position muss dann jedoch Null sein und wird ignoriert. Die Steuerung meldet sich nach erfolgter Ausführung mit dem Handshake-Charakter. Die Steuerung kann erst wieder nach Ausführung des Befehles neue Befehle verarbeiten.

Beschränkung:

Der Befehl kann erst verwendet werden, nachdem die Achsenanzahl gesetzt worden ist. Die Steuerung prüft nicht, ob die Bewegung den zulässigen Bereich der angeschlossenen Mechanik verlässt.

#### <span id="page-20-0"></span>*2.2.19 Nullpunkt setzen*

- Befehl: Nullpunkt am aktuellen Punkt setzen
- Zweck: Die Steuerung speichert die momentane Position als virtuellen Nullpunkt für die angegebene(n) Achse(n). Die nächsten "Verfahre absolut"-Anweisungen berücksichtigen diesen virtuellen Nullpunkt als neuen Bezugspunkt.
- Aufbau: @<GN>n<Achsen><CR>

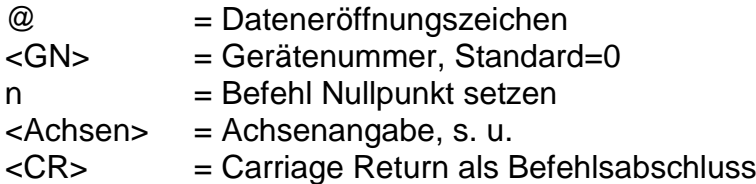

Anwendung: @0n7, @0n1, @0n8

Erläuterung: Die Steuerung wird durch "@0" adressiert. "n" gibt an, dass eine Nullpunktverschiebung vorgenommen werden soll. Nach dem Befehl werden der Steuerung die Achsen mitgeteilt, für die eine Nullpunktverschiebung durchgeführt werden soll. Dabei wird intern jede Achse durch ein Bit eines Binärwertes repräsentiert und somit ergeben sich folgende Werte:

> 1 --> X Achse 2 --> Y Achse 3 --> X+Y Achse 4 --> Z Achse 5 --> X+Z Achse 6 --> Y+Z Achse 7 --> X+Y+Z Achse 8 --> A Achse

Die Steuerung meldet sich nach erfolgter Ausführung mit einer Rückmeldung.

Beschränkung:

Der virtuelle Nullpunkt hat nur für den Befehl "Verfahre absolut" eine Bedeutung. Relativpositionierung wird vom virtuellen Nullpunkt nicht beeinflusst, da hier ein relativer Verfahrvektor angegeben wird.

**ACHTUNG:** Die Nullpunktverschiebung für die A-Achse muss immer separat durchgeführt werden.

#### <span id="page-21-0"></span>*2.2.20 Referenzfahrt simulieren*

- Befehl: Referenzpunkt am aktuellen Punkt setzen
- Zweck: Die Steuerung simuliert eine Referenzfahrt, es wird keine Achsbewegung durchgeführt.
- Aufbau: @<GN>N<Achsen><CR>

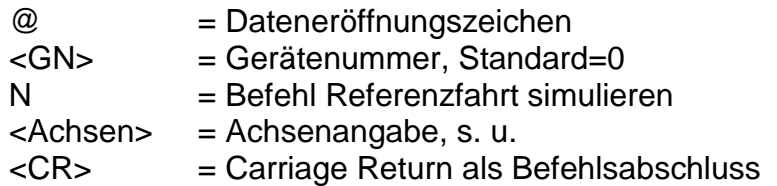

- Anwendung: @0N1
- Erläuterung: Die Steuerung wird durch "@0" adressiert. "N" gibt an, dass eine Referenzfahrt simuliert werden soll. Nach dem Befehlscode werden der Steuerung die Achsen mitgeteilt, für die eine Referenzfahrt simuliert werden soll. Dabei wird intern jede Achse durch ein Bit eines Binärwertes repräsentiert und somit ergeben sich folgende Werte:

1 --> X Achse 2 --> Y Achse 3 --> X+Y Achse 4 --> Z Achse 5 --> X+Z Achse 6 --> Y+Z Achse 7 --> X+Y+Z Achse 8 --> A Achse

Die Steuerung meldet sich nach erfolgter Ausführung mit einer Rückmeldung.

Beschränkung:

Der virtuelle Referenzpunkt hat nur für den Befehl "Verfahre absolut" eine Bedeutung. Relativpositionierung wird vom virtuellen Referenzpunkt nicht beeinflusst, da hier ein relativer Verfahrvektor angegeben wird.

**ACHTUNG:** Die Referenzierung für die A-Achse muss immer separat durchgeführt werden.

#### <span id="page-21-1"></span>*2.2.21 Abfragen der Istposition*

Befehl: Positionsabfrage

- Zweck: Die Steuerung gibt die momentane Istposition aller Achsen an den übergeordneten Rechner zurück.
- Aufbau: @<GN>P<CR>

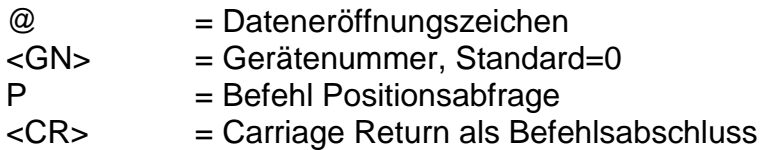

Anwendung: @0P

Erläuterung: Die Steuerung wird durch "@0" adressiert. "P" gibt an, dass eine Positionsabfrage erfolgt. Die Steuerung bestätigt dies mit dem Handshake-Charakter und gibt anschließend im hexadezimalen Format die Positionswerte aller Achsen aus (bei bis zu 3 Achsen 18 hexadezimale Ziffern, bei 4 Achsen 24 hexadezimale Ziffern).

Der Aufbau der rückgemeldeten Position ist folgendermaßen:

z. B.: 00010002000FFFFFFE für 3 Achsen

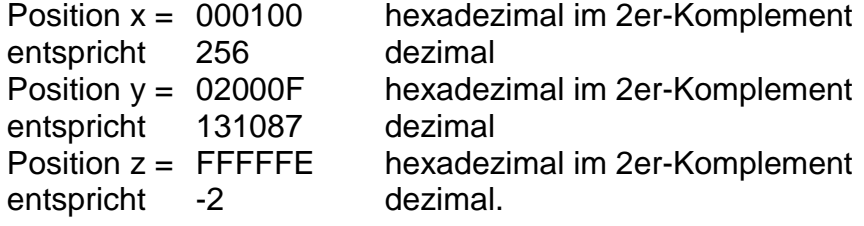

z. Bsp:. 000B00044000000FFE003040 für 4 Achsen

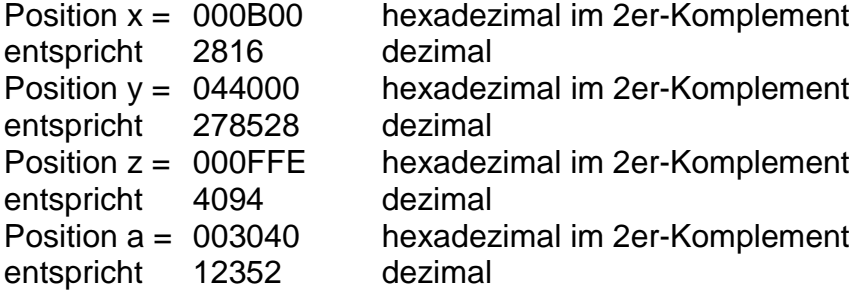

#### Beschränkung:

Der Befehl kann nur verwendet werden, wenn keine Verfahrbewegung stattfindet (wenn sich die Anlage im Stop-Zustand befindet). Die Steuerung kann nicht prüfen, ob die Istposition der aktuellen Position der Mechanik entspricht, da kein Regelkreis vorhanden ist.

**ACHTUNG:** Es werden bei bis zu 3 Achsen immer die Positionen für drei Achsen durch die Funktion zurückgegeben, unabhängig von der Anzahl der definierten Achsen. Bei 4 Achsen werden immer Positionen für 4 Achsen zurückgegeben.

#### <span id="page-22-0"></span>*2.2.22 Referenzfahrt*

Befehl: Referenzfahrt

Zweck: Die Steuerung verfährt alle angegebenen Achsen an ihre Nullpunkte (Referenzpunkte). Die Referenzpunkte der Achsen sind bei isel-Systemen immer in einer sinnvollen Defaultanordnung festgelegt, können aber durch entsprechende Initialisierungsbefehle angepasst werden.

Aufbau: @<GN>R<Achsen><CR>

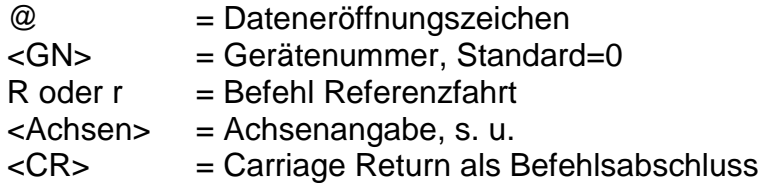

Anwendung: @0R7, @0r7, @0R8

Erläuterung: Die Steuerung wird durch "@0" adressiert. "R" gibt an, dass eine Referenzfahrt ausgeführt werden soll. Der anschließende Zahlenwert definiert die Achsen, die eine Referenzfahrt durchführen sollen. Dabei wird intern jede Achse durch ein Bit eines Binärwertes repräsentiert und somit ergeben sich folgende Werte:

> 1 --> X Achse 2 --> Y Achse 3 --> X+Y Achse 4 --> Z Achse 5 --> X+Z Achse 6 --> Y+Z Achse 7 --> X+Y+Z Achse 8 --> A Achse

Die Reihenfolge der Ausführung ist dabei wie folgt festgelegt: Z-Achse --> Y-Achse --> X-Achse --> A-Achse

Nach erfolgter Referenzfahrt sendet die Steuerung ihr Quittierungszeichen und wartet auf die nächsten Befehle. Die Steuerung kann erst wieder Befehle verarbeiten, nachdem die Referenzfahrt durch die Mechanik ausgeführt worden ist.

## Beschränkung:

Der Befehl kann erst verwendet werden, nachdem eine Initialisierung der Steuerung durch den Befehl "Achsenanzahl setzen" erfolgt ist und beschränkt sich auf die dort vorgegebene Achsenkonfiguration. Bei falscher Achsangabe erfolgt die Fehlerrückmeldung "3". Befindet sich die Steuerung im 3D-Modus, schaltet der Befehl wieder in die 2,5 dim. Ausführung zurück.

**ACHTUNG:** Die A-Achse muss immer separat referenziert werden.

**ACHTUNG:** Bei nicht angeschlossenem Referenzschalter, wird die entsprechende Achse permanent angesteuert. Durch Betätigen des Stop-Tasters besteht jedoch die Möglichkeit den Referenzschalter zu simulieren.

#### <span id="page-24-0"></span>*2.2.23 Starten einer angehaltenen Bewegung oder eines CNC Programmes*

- Befehl: Start
- Zweck: Eine angehaltene Bewegung soll fortgeführt oder ein CNC Programm gestartet werden.
- Aufbau: @<GN>S<CR>

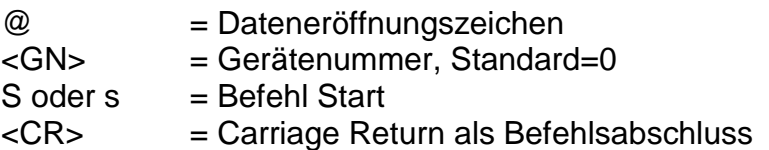

Erläuterung: Die Steuerung wird durch "@0" adressiert. "S" gibt an, dass eine angehaltene Bewegung gestartet und somit der Rest der eigentlichen Bewegung zur Ausführung gebracht werden soll. Wurde keine Bewegung angehalten wird ein gespeichertes CNC Programm gestartet. Die Steuerung meldet sich nach erfolgter Ausführung mit dem Handshake-Charakter ("0") oder mit einer Fehlermeldung, falls kein Bewegungsrest im Speicher vorhanden oder kein CNC Programm gespeichert ist.

#### <span id="page-24-1"></span>*2.2.24 Testmodus Ein-/Ausschalten*

- Befehl: Testmodus Ein-/Ausschalten
- Zweck: Durch Verwenden des Befehles kann der Testmodus gezielt aus- und eingeschaltet werden.
- Aufbau: @<GN>T<Status><CR>

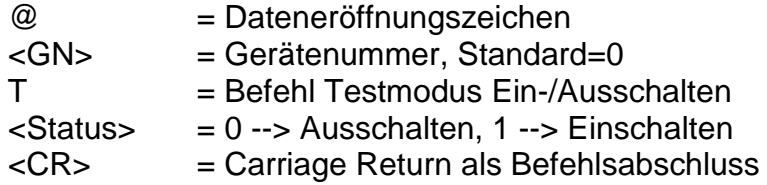

Anwendung: @0T1, @0T0

Erläuterung: Die Steuerung wird mit dem Dateneröffnungsteil "@0" auf einen neuen Befehl vorbereitet. "T1" schaltet den Testmodus ein "T0" schaltet den Testmodus aus. Die Steuerung meldet sich nach erfolgter Ausführung mit dem Handshake-Charakter ("0"). Im Testmodus behandelt die Steuerung die Referenzfahrt und die Endschalter anders als im normalen Betrieb. Wenn im Testmodus ein Befehl Referenzfahrt empfangen wird, führt die Steuerung keine Referenzfahrt im eigentlichen Sinne aus sondern setzt den aktuellen Punkt als Referenzpunkt. Die Endschalter werden weiterhin überwacht können aber überfahren werden. Dies ist sehr nützlich wenn eine Achse nach dem Einschalten der Anlage in einem Endschalter steht und freigefahren werden muss.

Beschränkung:

Der Befehl kann nur verwendet werden, wenn keine Bewegung abgearbeitet wird.

#### <span id="page-25-0"></span>*2.2.25 Abfragen der UserInfo der Steuerung*

- Befehl: UserInfo abfragen
- Zweck: Abfrage der UserInfo der Steuerung.

Aufbau: @<GN>U<CR>

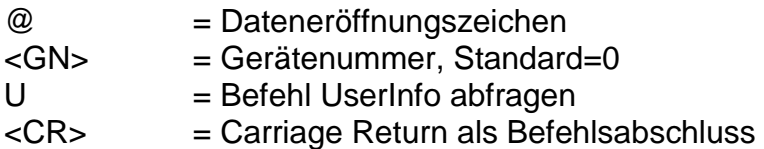

#### Anwendung: @0U

Erläuterung: Die Steuerung wird mit dem Dateneröffnungsteil "@0" auf einen neuen Befehl vorbereitet. "U" veranlasst die Steuerung die UserInfo der Steuerung im Klartextformat zurückzusenden. Die UserInfo muss zuvor über den entsprechenden Initialisierungsbefehl durch den Anwender im Flash-Speicher der Steuerung gespeichert worden sein. Die Informationen werden im ASCII-Format ausgegeben, so dass sie z.B. in einem Terminalfenster direkt auf dem Bildschirm eines Steuerrechners dargestellt werden können.

#### Beschränkung:

Für den Aufruf der Funktion muss ein genügend großer Empfangspuffer auf Seite des Steuerrechners zur Verfügung stehen, damit keine Informationen verlorengehen.

#### <span id="page-25-1"></span>*2.2.26 Abfragen der Versionsdaten der Steuerung*

- Befehl: Versionsdaten abfragen
- Zweck: Abfrage wichtiger Versionsdaten der Steuerung.

Aufbau: @<GN>V<CR>

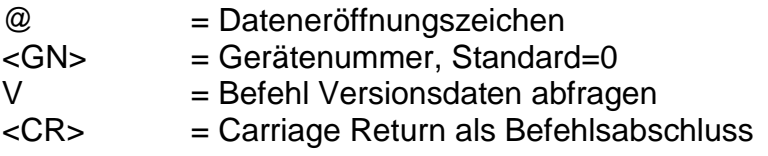

Anwendung: @0V

Erläuterung: Die Steuerung wird mit dem Dateneröffnungsteil "@0" auf einen neuen Befehl vorbereitet. "V" veranlasst die Steuerung Informationen über die Version der Steuerung im Klartextformat zurückzusenden. Die Informationen werden im ASCII-Format bereits zeilenweise formatiert ausgegeben, so dass sie z.B. in einem Terminalfenster direkt auf dem Bildschirm eines Steuerrechners dargestellt werden können.

#### Beschränkung:

Für den Aufruf der Funktion muss ein genügend großer Empfangspuffer auf Seite des Steuerrechners zur Verfügung stehen, damit keine Informationen verlorengehen.

#### <span id="page-26-0"></span>*2.2.27 Helixinterpolation*

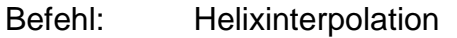

- Zweck: Erzeugen einer Helixbewegung
- Aufbau: @<GN>w<B>,<V>,<D>,<Xs>,<Ys>,<Rx>,<Ry>,<S3><CR>

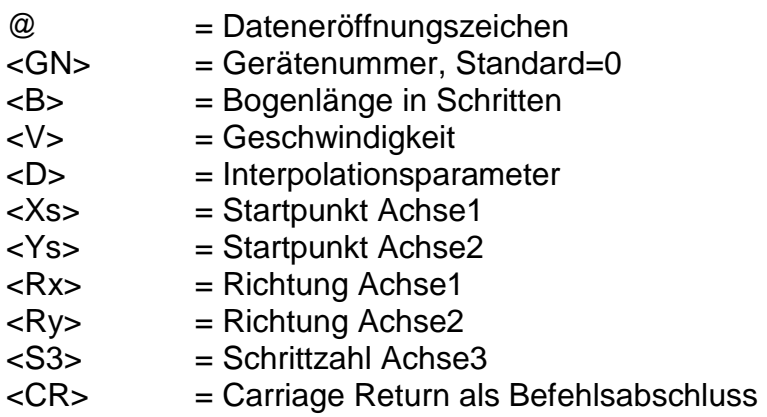

Anwendung: @0w32000,600,-1000,-2000,0,1,-1,6000

Erläuterung: Die Steuerung wird durch "@0" adressiert. "w" gibt an, dass eine Helixbewegung erfolgen soll. Die Bogenlänge gibt die Länge des Bogens in Schritten zwischen dem Start- und Endpunkt der Kreisanteils an. Als Geschwindigkeitsangaben sind alle ganzzahligen Werte innerhalb des gültigen Wertebereiches für Geschwindigkeiten zulässig. Der Interpolationsparameter dient als Startwert für den verwendeten Interpolationsalgorithmus. Die Parameter Xs und Ys geben den Startpunkt des Bogens relativ zum Helixmittelpunkt an. Rx und Ry geben an, in welchem Quadranten die Interpolation startet. S3 definiert die Schrittanzahl für die 3. Achse. Die Steuerung meldet sich nach erfolgter Ausführung mit dem Handshake-Charakter ("0"). Die Steuerung kann erst wieder nach Ausführung des Befehles neue Befehle verarbeiten.

**ACHTUNG:** Zur Berechnung der Parameter für den Kreisanteil lesen Sie bitte das Kapitel "Berechnung der Parameter für die Kreisinterpolation".

Beschränkung:

Der Befehl kann erst verwendet werden, nachdem die Achsenanzahl gesetzt worden ist. Darüberhinaus prüft die Steuerung nicht, ob die Bewegung den zulässigen Bereich der angeschlossenen Mechanik verlässt.

## <span id="page-27-0"></span>*2.2.28 Kreisinterpolation*

- Befehl: Kreisinterpolation
- Zweck: Bearbeiten von Kreisen und Kreisbögen mit konstanter Bahngeschwindigkeit. Die Kreisinterpolation wird durch zwei aufeinanderfolgende Befehle ausgelöst. Der erste Befehl legt die Kreisrichtung fest (s. 2.2.8), im Zweiten werden die Interpolationsparameter übergeben.
- Aufbau: @<GN>y<B>,<V>,<D>,<Xs>,<Ys>,<Rx>,<Ry><CR>

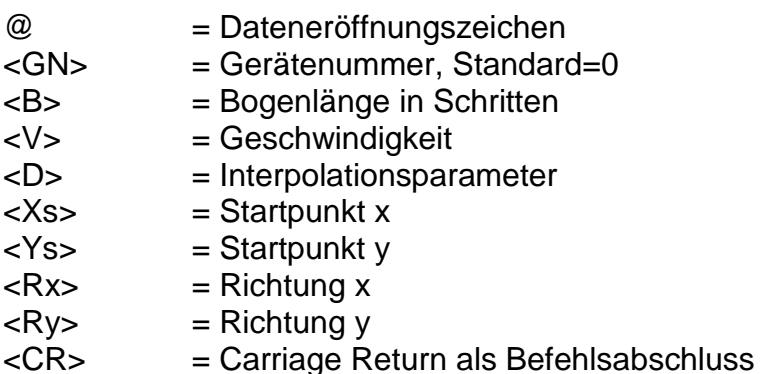

Anwendung: @0y400,1500,119,-141,141,-1,-1

Erläuterung: Die Steuerung wird durch "@0" adressiert. "y" gibt an, dass eine Kreisinterpolation ausgeführt werden soll. Die Bogenlänge gibt die Länge des Bogens in Schritten zwischen dem Start- und Endpunkt der Kreisinterpolation an. Als Geschwindigkeitsangaben sind alle ganzzahligen Werte innerhalb des gültigen Wertebereiches für Geschwindigkeiten zulässig. Der Interpolationsparameter dient als Startwert für den verwendeten Interpolationsalgorithmus. Die Parameter Xs und Ys geben den Startpunkt des Bogens relativ zum Kreismittelpunkt an. Rx und Ry geben an, in welchem Quadranten des Kreises die Interpolation startet. Die Steuerung meldet sich nach erfolgter Ausführung mit dem Handshake-Charakter ("0"). Die Steuerung kann erst wieder nach Ausführung des Befehles neue Befehle verarbeiten.

> **ACHTUNG:** Zur Berechnung der Parameter lesen Sie bitte das Kapitel "Berechnung der Parameter für die Kreisinterpolation".

Beschränkung:

Der Befehl kann erst verwendet werden, nachdem die Achsenanzahl gesetzt worden ist. Darüberhinaus prüft die Steuerung nicht, ob die Bewegung den zulässigen Bereich der angeschlossenen Mechanik verlässt.

#### <span id="page-28-0"></span>*2.2.29 3d Interpolation Ein-/Ausschalten*

- Befehl: 3D-Linearinterpolation Ein-/Ausschalten
- Zweck: Die Steuerung erweitert die Interpolation von 2.5D auf 3D. Durch Verwenden des Befehles kann die 3D-Interpolation gezielt aus- und eingeschaltet werden.

Aufbau: @<GN>z<Status><CR>

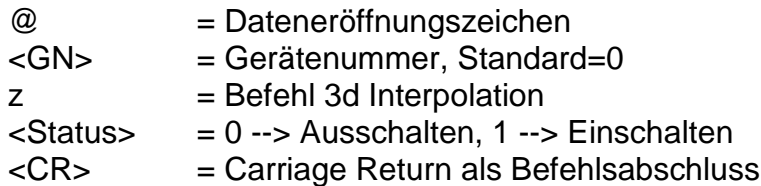

Anwendung: @0z1, @0z0

Erläuterung: Die Steuerung wird mit dem Dateneröffnungsteil "@0" auf einen neuen Befehl vorbereitet. "z1" ändert die Interpolation von 2D- auf 3D-Betrieb. Die Anweisung wirkt modal, d. h. alle relativen und absoluten Bewegungen werden dreidimensional ausgeführt. Die Angabe von z2- Parametern bei 3 Achsen in diesen Verfahrbewegungen wird ignoriert. Die Geschwindigkeitsangabe der Interpolation muss bei der x-Angabe erfolgen. Bei 4 Achsen wird die 4.Achse entsprechend nachgeführt.

#### <span id="page-28-1"></span>*2.2.30 Bewegung bis Portereignis*

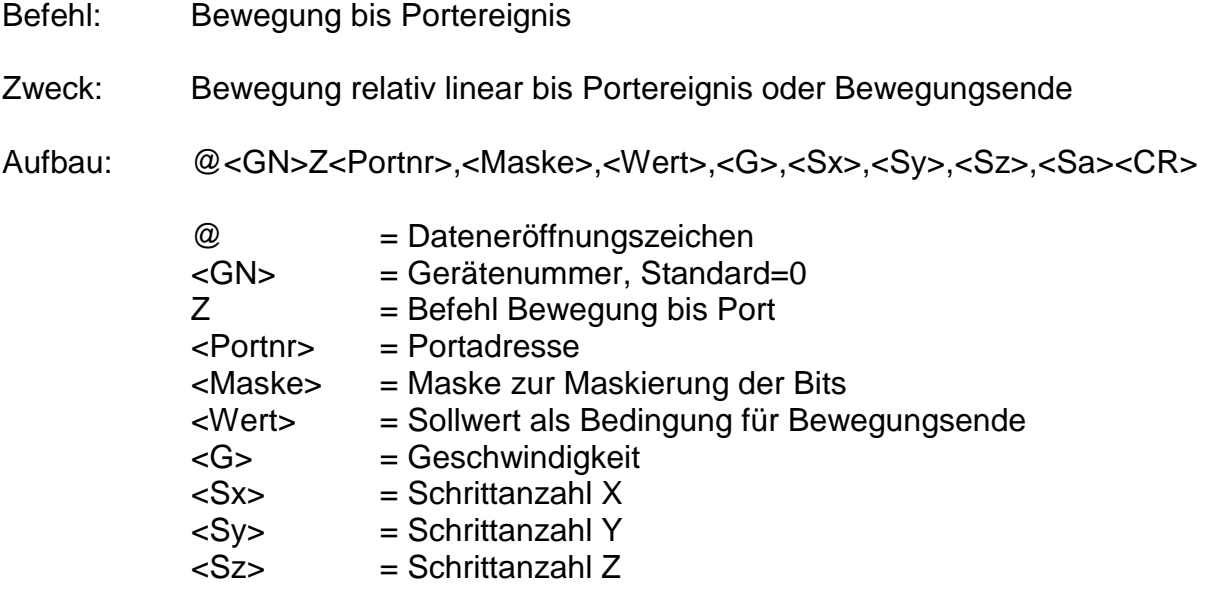

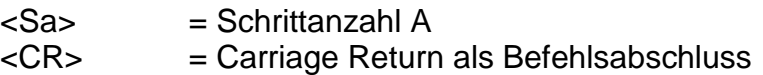

Anwendung: @0Z0,4,4,600,0,0,3000,0

- Erläuterung: Die Steuerung wird durch "@0" adressiert; Z gibt an, dass eine relative Bewegung erfolgen soll, die durch ein Portereignis beendet werden kann. Die Bewegung wird mit der Schrittfrequenz 600Hz ausgeführt. Die Bewegung wird beendet, wenn die vorgegebenen Schrittzahlen erreicht sind, oder wenn am Eingangsport 0 das Bit2 auf 1 gesetzt wird.
- Kommentar: Bitte beachten Sie, dass die Anzahl der Parameter abhängig von der Anzahl der initialisierten Achsen ist. Somit ergibt sich für verschiedene Achsenanzahlen folgender Befehlsaufbau:

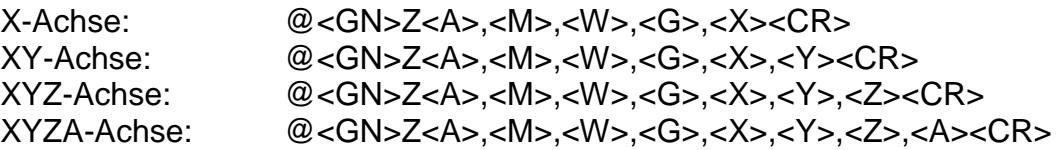

#### <span id="page-29-0"></span>*2.2.31 Kontroll und Steuercodes*

Kontroll- und Steuercodes ermöglichen den direkten Eingriff in den Funktionsablauf der Steuerung über die serielle Schnittstelle. Dabei werden die jeweils gesendeten Kommandos ohne Verzögerung direkt in der Empfangsroutine der Steuerung ausgewertet und anschließend ausgeführt. Für folgende Funktionalitäten stehen spezielle Steuercodes zu Verfügung:

Funktion: Softwarestop char(253)

Eine Positionierbewegung im DNC-Modus (relativ oder absolut), kann durch einen Stopbefehl angehalten werden, ohne das Schrittverluste auftreten. Ein danach ausgeführter Startbefehl (durch Übergabe von "@0S") beendet den unterbrochenen Funktionsablauf. Außerdem kann nach einem Stopbefehl mit Hilfe des Befehles "Positionsabfrage" die aktuelle erreichte Position rückgelesen werden. Diese Funktionalität kann auch durch Betätigen des Stoptasters erreicht werden. Wurde eine Bewegung erfolgreich angehalten erzeugt die Steuerung eine zusätzliche Rückmeldung "F".

Die Funktion wird durch Übergabe eines char(253) über die serielle RS232-Schnittstelle aufgerufen.

#### Funktion: Softwarereset char(254)

Die Steuerung unterbricht sofort alle Aktivitäten und führt intern einen Softwarereset durch. Anschließend muss die Anlage wieder neu initialisiert und eine Referenzfahrt durchgeführt werden.

Die Funktion wird durch Übergabe eines char(254) über die serielle RS232-Schnittstelle aufgerufen.

#### Funktion: Softwarebreak char(255)

Eine Positionierbewegung im DNC-Modus (relativ oder absolut), kann durch einen Breakbefehlbeendet werden. Dies bedeutet, daß der Rest der Bewegung vergessen wird.

Die Funktion wird durch Übergabe eines char(255) über die serielle RS232-Schnittstelle aufgerufen.

#### <span id="page-31-1"></span><span id="page-31-0"></span>**2.3 Die Berechnung der Kreisparameter** *2.3.1 Die Parameter für die Kreis- und Helixinterpolation*

Die Kreisinterpolation wird durch zwei aufeinanderfolgende Befehle (s. 2.2.10, 2.2.11) ausgelöst. Der erste Befehl legt die Kreisrichtung fest, im Zweiten werden die Interpolationsparameter übergeben.

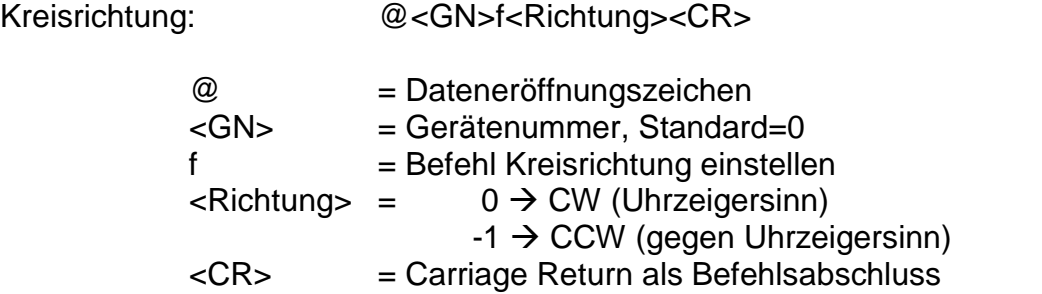

Kreisinterpolation: @<GN>y<B>,<V>,<D>,<Xs>,<Ys>,<Rx>,<Ry><CR>

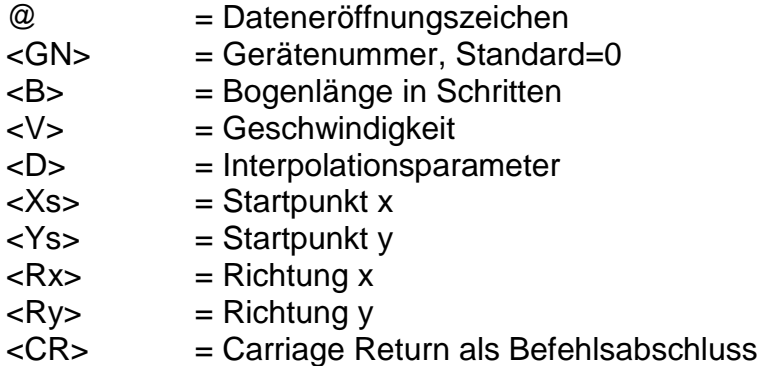

Steuerungsintern wird ein speziell angepasster Differenzalgorithmus nach Bresenham benutzt um Kreisbögen zu erzeugen. Diese Art Algorithmus wird sehr oft in Mikroprozessoranwendungen benutzt, da man hier mit geringem Rechenaufwand hohe Ausführungsgeschwindigkeiten erreicht.

Hier soll nun die Bedeutung und Berechnung der Parameter für die Kreisinterpolation erläutert werden. Ein entsprechendes Beispiel finden Sie unter Punkt 2.3.6. dieser Beschreibung.

## <span id="page-31-2"></span>*2.3.2 Die Berechnung der Bogenlänge*

Die Bogenlänge <B> gibt die Länge des Kreisbogens in Schritten zwischen dem Startpunkt und dem Endpunkt des Bogens an und wird steuerungsintern als Laufvariable für den Differenzalgorithmus benutzt. Die Berechnung der Bogenlänge in Schritten kann auf unterschiedlichen Wegen erfolgen und soll im Folgenden erläutert werden.

Einfache Näherungsformel

Für einfache Kreisanwendungen, die z.B. nur Viertel-, Halb-, oder Vollkreise enthalten kann die Bogenlänge in Schritte mit folgender Formel berechnet werden:

B - Bogenlänge in Schritten R - Radius des Bogens in **Schritten** 

$$
B = 4 * R * \frac{E - A}{Pi}
$$

 $Xs = R * cos(A)$  $Ys = R * sin(A)$ 

A - Anfangswinkel im Bogenmaß

E - Endwinkel im Bogenmaß

Das Ergebnis ist auf den nächsten ganzzahligen Wert zu runden. Um für die Abarbeitung auf der Steuerung die Ungenauigkeit zu eliminieren sollte die nächste Positionierung als absolute Bewegung programmiert werden.

• Berechnung mittels Softwareroutine

Eine genaue Berechnung der Bogenlänge in Schritten kann mittels einfacher Softwareroutinen erreicht werden.

## <span id="page-32-0"></span>*2.3.3 Die Berechnung des Interpolationsparameters*

Der Interpolationsparameter dient der Steuerung als Startwert für das Differenzregister des von der Steuerung verwendeten Algorithmus zur Kreiserzeugung. Die Berechnung des Parameters erfolgt auf PC-Seite mittels entsprechender Softwareroutinen. Dies entlastet die Steuerung von unnötigem Rechenaufwand und erhöht somit die Abarbeitungsgeschwindigkeit.

## <span id="page-32-1"></span>*2.3.4 Startpunkt des Kreisbogens*

Der Startpunkt des Kreisbogens stellt den Abstand in X und Y in Schritten vom Kreismittelpunkt in relativen Koordinaten dar (d.h. der Kreismittelpunkt wird für die Berechnung als gedachter Nullpunkt angenommen). Die Berechnung kann mittels der entsprechenden Kreisfunktionen erfolgen.

Xs - X-Koordinate des Startpunktes relativ zum **Mittelpunkt** 

Ys - Y Koordinate des Startpunktes relativ zum **Mittelpunkt** 

R - Radius in Schritten

A - Anfangswinkel im Bogenmaß

## <span id="page-32-2"></span>*2.3.5 Richtungen im Startpunkt der Kreisinterpolation*

Zur Ausführung des Interpolationsalgorithmus benötigt die Steuerung eine Information darüber, in welchem Quadranten der Bogen beginnt und welche Vorzeichen steuerungsintern für bestimmte Berechnungen benutzt werden sollen. Diese Informationen werden der Steuerung in Form der Parameter Rx und Ry zur Verfügung gestellt. Dabei gelten folgende Festlegungen:

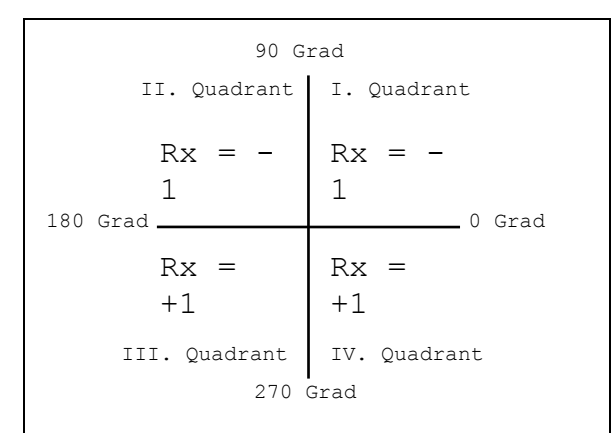

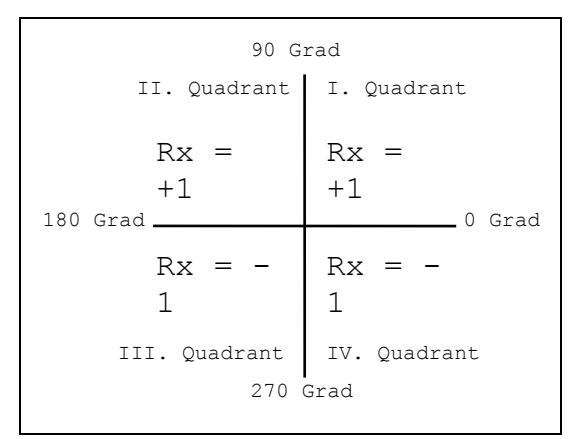

Kreisbögen entgegen dem Uhrzeigersinn (CCW) Kreisbögen im Uhrzeigersinn (CW)

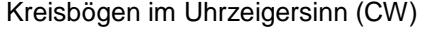

## <span id="page-33-0"></span>*2.3.6 Berechnungsbeispiel zur Kreisinterpolation*

Zur Vertiefung der Berechnung der Parameter des Kreisbefehls soll hier ein kurzes Beispiel berechnet werden.

Es soll ein Kreisbogen entgegen dem Uhrzeigersinn mit dem Radius von 200 Schritten mit einer Geschwindigkeit von 1500 Schritten/s verfahren werden. Der Anfangswinkel sei 135 Grad, der Endwinkel 225 Grad. Beachten Sie bitte, daß für die Berechnung alle Wegangaben in Schritten und alle Winkelangaben im Bogenmaß zur Verfügung stehen müssen.

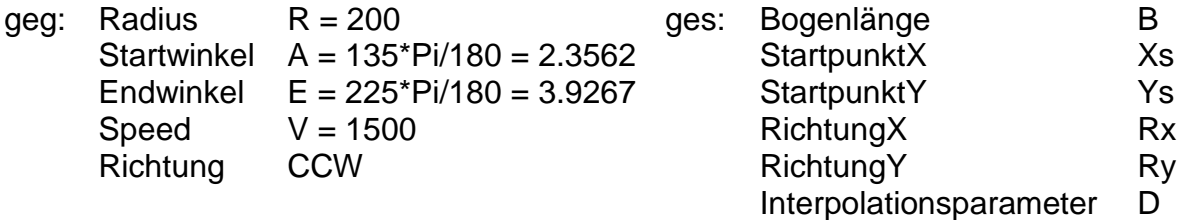

Bogenlänge B (siehe 2.3.2.):

 $B = 4 * R * (E - A)/Pi$  $B = 4 * 200 * (3.9267 - 2.3562) / Pi$  $B = 4 * 200 * 0.4999 = 399.9245$  $B = 400$ 

Startpunkt Xs und Ys (siehe 2.3.4):

$$
Xs = R * cos(A) = 200 * cos(2.3562) = -141.4221
$$
  
Xs = -141

$$
Ys = R * sin(A) = 200 * sin(2.3562) = 141.4205
$$
  
 $Ys = 141$ 

Richtung Rx und Ry (siehe 2.3.5):

Startwinkel 135 Grad Drehrichtung CCW

\n
$$
Rx = -1
$$

\n
$$
Ry = -1
$$

Interpolationsparameter D (siehe 2.3.3.):

D = 
$$
(Rx^*Ry^*R + Rx^*Ny^*Summe(R-1)
$$
  
\n- Rx\*Summe(Xs+(Rx-Ry)/2)  
\n+ Ry\*Summe(Ys+(Rx+Ry)/2) )/2  
\nSumme(R-1) = Summe(199)  
\n= 199\*(199+1)  
\n= 39800  
\nSumme(Xs+(Rx-Ry)/2) = Summe(-141+(-1-(-1))/2)  
\n= Summe(-141)  
\n= 141\*(-141+1)  
\n= -19740  
\nSumme(Ys+(Rx+Ry)/2) = Summe(141+(-1-(-1))/2)  
\n= Summe(141)  
\n= 141\*(141+1)  
\n= 20022  
\nD = ((-1)^\*(-1)^\*200 + (-1)^\*(-1)^\*39800 - (-1)^\*(-19740) + (-1)^\*20022 )/2  
\nD = (200 +39800 - 19740 - 20022)/2 = 119

Die Befehle würden lauten:

@0f-1 @0y400,1500,119,-141,141,-1,-1

## <span id="page-35-0"></span>**3 Der CNC-Mode und seine Befehle**

## <span id="page-35-1"></span>**3.1 Befehlsaufbau der CNC-Befehle**

Im CNC-Modus betrieben, speichert die Steuerung alle übersendeten Befehle im internen Datenspeicher. Zur Aktivierung ist nach der Standardinitialisierung der Befehl "CNC-Datenfeld speichern" zu übertragen. Anschließend wird das Datenfeld übergeben und mit dem Befehl "Datenfeldende" abgeschlossen.

Das Programm kann nun ohne weitere Kommunikation mit dem Steuerrechner durch einen externen Start-Befehl (Betätigen der Starttaste) aktiviert werden.

Im Folgenden werden die speicherbaren Befehle der Steuerungen iMC-xx aufgelistet und kurz erläutert. Eine Detailerklärung kann für einige Befehle unter dem entsprechenden Befehl des DNC-Modus nachgeschlagen werden, da die Bedeutung und Anzahl der Parameter denen des DNC-Modes entsprechen.

Ist während der Übertragung und Speicherung eines CNC-Datenfeldes ein Fehler aufgetreten wird das bis dahin abgespeicherte CNC-Programm als ungültig markiert und kann nicht abgearbeitet werden. Der Fehler im Programm muss dann entsprechend beseitigt und das Flash gelöscht werden, ehe das Datenfeld erneut zu Abspeicherung übertragen werden kann.

## <span id="page-35-2"></span>**3.2 Die Befehle im CNC-Mode**

#### <span id="page-35-3"></span>*3.2.1 CNC-Datenfeld speichern*

- Befehl: CNC-Datenfeld speichern
- Zweck: Diese Anweisung dient als Initialisierung für die Übertragung von speicherbaren Befehlen und ist zu Beginn des CNC-Modes zwingend erforderlich.
- Aufbau: @<GN>i<CR>

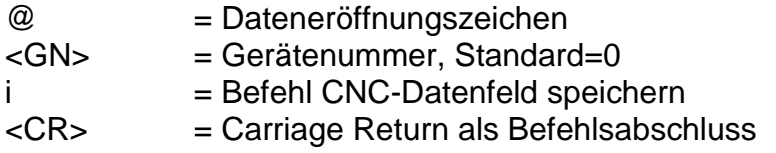

#### Anwendung: @0i

Erläuterung: Die Steuerung wird durch "@0" adressiert. "i" gibt an, dass ein CNC-Datenfeld gespeichert werden soll. Der Befehl wird mit Carriage Return abgeschlossen. Die Steuerung akzeptiert anschließend bis zum Befehl "Datenfeldende" oder bis zum Auftreten eines Fehlers nur noch CNC-Befehle. Der Befehl wird mit einer entsprechenden Rückmeldung quittiert. Alle nachfolgenden speicherbaren Befehle werden im Flash abgespeichert.

Beschränkung:

Der Befehl kann nur verwendet werden, wenn die Steuerung vorher initialisiert wurde und keine Bewegung abgearbeitet wird. Ist bereits ein Programm auf den Speichern abgelegt, so führt dies zu einer Fehlermeldung.

## <span id="page-36-0"></span>*3.2.2 Relative Bewegung im CNC-Mode*

- Befehl: Bewegung relativ
- Zweck: Die Steuerung speichert entsprechend der übergebenen Schrittanzahl und Schrittgeschwindigkeit eine relative Bewegung.
- Aufbau: 0<Sx>,<Gx>,<Sy>,<Gy>,<Sz1>,<Gz1>,<Sz2>,<Gz2><CR> 0<Sx>,<Gx>,<Sy>,<Gy>,<Sz>,<Gz>,<Sa>,<Ga><CR>

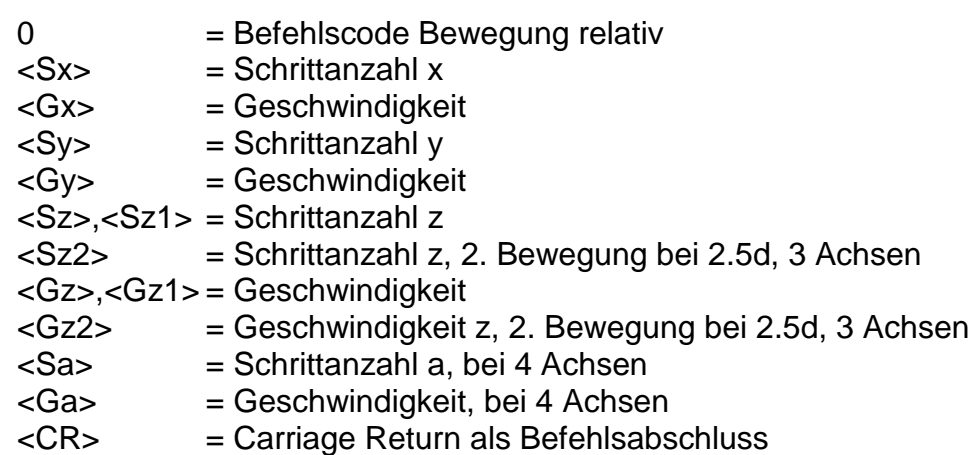

- Anwendung: 05000,900 (nur x-Achse) 050,900,20,9000 (x und y-Achse) 030,800,10,900,4,90,-4,30(x,y und z-Achse, bei 3 Achsen) 030,800,10,900,4,90,-4,30(x,y,z und a-Achse, bei 4 Achsen)
- Erläuterung: "0" gibt an, dass eine relative Bewegung erfolgen soll. Die Steuerung erwartet nun für jede Achse ein Zahlenpaar bestehend aus Schrittanzahl und Geschwindigkeit. Die Angabe der Entfernungen erfolgt im Relativmaß, d.h. bezogen auf die letzte Position. Die Anzahl der Angaben muss mit der Achsenzahl übereinstimmen, d.h. ein Parameterpaar bei x-Betrieb, zwei Parameterpaare bei xy-Betrieb, vier Parameterpaare für xyz-Betrieb und vier Parameterpaare für xyza-Betrieb. Die einzelnen Zahlen müssen durch Kommata getrennt werden. Für die z-Achse werden bei 3 Achsen und 2,5d zwei Zahlenpaare erwartet, da für Bearbeitungsanwendungen sehr häufig die Situation "Fahren, Werkzeug absenken und anschließend anheben" vorkommt. Im 2.5d-Interpolationsbetrieb werden zuerst die Bewegungen der x- und y-Achse verfahren (linear interpoliert), anschließend wird die z-Achse zuerst um die in z1-angegebenen und dann um die in z2-angegebenen Werte verfahren. Besteht die Notwendigkeit nur eine Achse zu bewegen, so sind dennoch für alle initialisierten Achsen Werte zu übertragen. Dabei ist für die Schrittzahlen der nicht bewegten Achsen 0 anzugeben. Die Steuerung

meldet sich nach erfolgter Speicherung mit dem Handshake-Charakter ("0").

Beschränkung:

Die Steuerung prüft nicht, ob die Bewegung den zulässigen Bereich der angeschlossenen Mechanik verlässt.

Im 2.5d-Interpolationsbetrieb wird die Geschwindigkeitsangabe der Achse mit dem längsten Weg als Bahngeschwindigkeit übernommen und die Geschwindigkeit der anderen Achsen entsprechend dem Wegeverhältnis angepasst. Dem gegenüber wird im 3d-Interpolationsbetrieb die Geschwindigkeitsangabe der x-Achse als Vorgabewert für die Bahngeschwindigkeit herangezogen.

## <span id="page-37-0"></span>*3.2.3 Synchronisationszeichen senden*

- Befehl: Synchronisationszeichen senden
- Zweck: Die Steuerung sendet über die serielle Schnittstelle ein ASCII-Zeichen.
- Aufbau: 1<Z><CR>

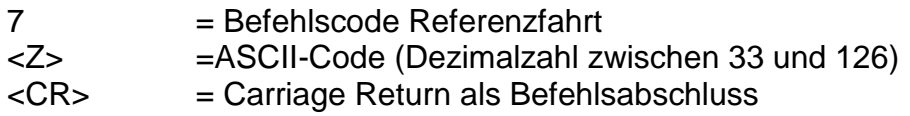

- Anwendung: 133
- Erläuterung: "1" gibt an, dass ein Synchronisationszeichen gesendet werden soll. "33" steht für das ASCII-Zeichen "!". Die Steuerung meldet sich nach erfolgter Speicherung mit dem Handshake-Charakter ("0").

## <span id="page-37-1"></span>*3.2.4 Auf Synchronisationszeichen warten*

- Befehl: auf Synchronisationszeichen warten
- Zweck: Die Steuerung wartet auf den Empfang eines ASCII-Zeichen.

Aufbau: 2<Z>,<Offset><CR>

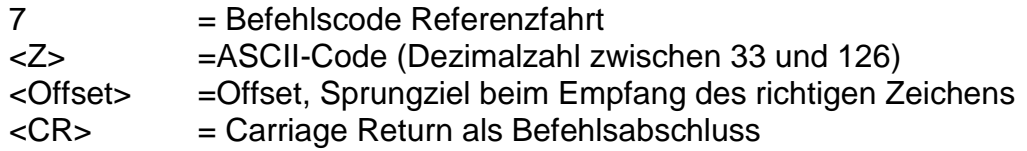

Anwendung: 133,-10

Erläuterung: "1" gibt an, dass auf ein Synchronisationszeichen gewartet werden soll. "33" steht für das ASCII-Zeichen "!". Die Steuerung unterbricht die Befehlsabarbeitung bis ein Zeichen empfangen wurde. Entspricht das empfangene Zeichen dem vorgegebenen Synchronisationszeichen (in diesem Fall "!") wird um den Offset (hier -10 Befehle) verzweigt, anderenfalls wird die Befehlsabarbeitung mit dem nächsten Befehl im CNC Programm fortgesetzt. Die Steuerung meldet sich nach erfolgter Speicherung mit dem Handshake-Charakter ("0").

## <span id="page-38-0"></span>*3.2.5 Schleifen, Verzweigungen im CNC-Mode*

- Befehl: Schleife, Verzweigung
- Zweck: Speichern von Schleifen und Verzweigungen. Schleifen dienen dazu, gleichartige Bewegungsabläufe zusammenzufassen. Hierdurch wird der zur Verfügung stehende Speicherplatz der Steuerung besser genutzt. Durch Verzweigungen kann nach einer logischen Entscheidung zu einem bestimmen Satz innerhalb des Programms gesprungen werden.
- Aufbau: 3<Anzahl>,<Offset><CR>

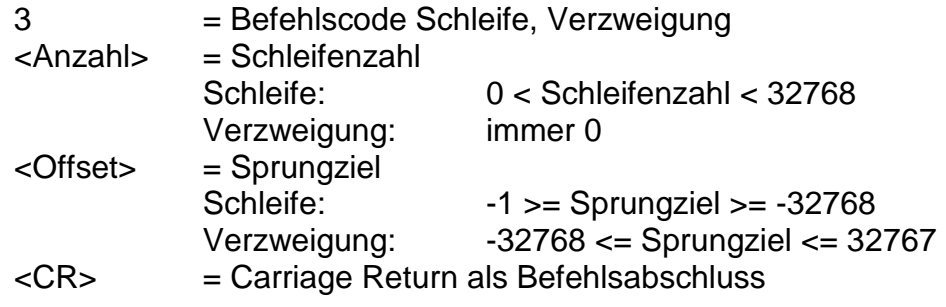

Anwendung: 3 25,-1 Wiederhole letzten Befehl 25 mal 3 0,-5 Verzweige immer 5 Schritte zurück 3 0,5 Überspringe die nächsten 4 Befehle 3 6,-5 Wiederhole die letzten 5 Befehle 6 mal

Erläuterung: Trifft die Steuerung innerhalb des CNC-Programmablaufes auf den Befehl "Schleife/Verzweigung" wird zunächst durch Prüfen der Schleifenzahl entschieden, ob es sich um einen Schleifen- oder um einen Verzweigungsbefehl handelt. Bei einem Schleifenbefehl, wird ein Schleifenzähler eingerichtet, vorbesetzt und der Befehlszähler um den angegebenen Offset korrigiert. Die Befehle bis zum Schleifenzähler werden nun jeweils wiederholt und der Schleifenzähler dekrementiert, bis dieser Null erreicht hat. Anschließend wird mit der Ausführung des ersten Befehls nach der Schleife fortgefahren. Schleifen können mit einer Schachtelungstiefe von 7 ineinander verschachtelt sein. Die notwendigen Zähler werden dann auf einem entsprechenden Schleifenstack verwaltet. Bei einer Verzweigung wird der Offset als relatives Sprungziel innerhalb des CNC-Programmes verstanden und der Befehlszähler entsprechend um den Offset korrigiert.

Beschränkung:

Es darf nicht vor den Anfang oder hinter das Ende des Datenfeldes verzweigt werden. Vorwärtsschleifen sind unzulässig. Eine Schleife wiederholt immer die letzten n-Befehle. Es muss mindestens ein Befehl wiederholt werden. Schleifen dürfen geschachtelt sein, die maximale Schachtelungstiefe beträgt 7. Eine Schleife darf nicht durch eine Verzweigung verlassen werden.

## <span id="page-39-0"></span>*3.2.6 Zeitverzögerungen im CNC-Mode*

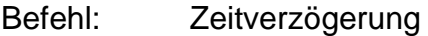

Zweck: Speichern von Zeitverzögerungen.

Aufbau: 5<Zeit><CR>

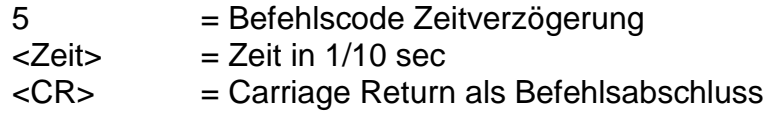

- Anwendung: 3 50 Verzögerung 5 Sekunden
- Erläuterung: Trifft die Steuerung innerhalb des CNC-Programmablaufes auf den Befehl "Zeitverzögerung". So erfolgt die Ausführung des nächste Befehls im CNC-Programm erst nach Ablauf der Verzögerungszeit. Die Zeitangabe erfolgt dabei in 1/10 Sekunden.

#### Beschränkung:

Eine Zeitverzögerung kann nicht durch Betätigen des Stop-Tasters der Steuerung abgebrochen werden.

#### <span id="page-39-1"></span>*3.2.7 Bewegung bis Portereignis im CNC Mode*

- Befehl: Festlegen der Portbedingung für Bewegung bis Portereignis
- Zweck: Die Steuerung speichert die Bedingung für eine Bewegung bis Portereignis. Diese Bedingung wird auf die nächst folgende Bewegung angewendet.
- Aufbau: 6<Portnr>,<Bitnr>,<Wert><CR>

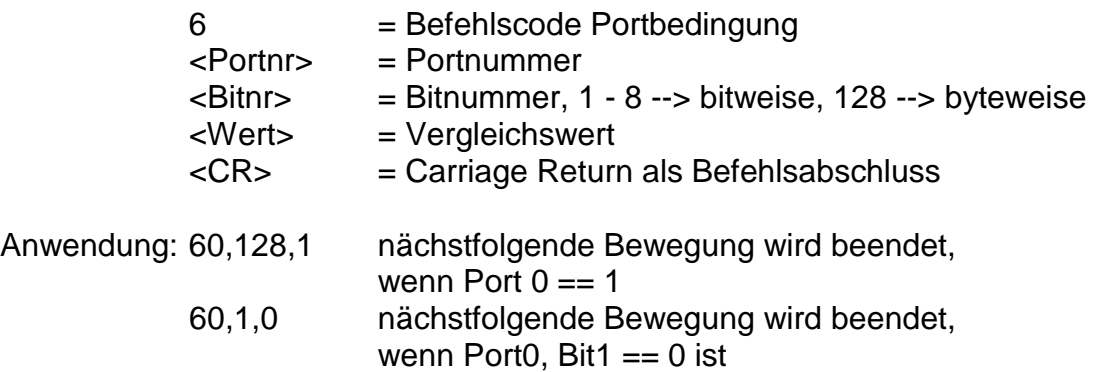

Erläuterung: "6" gibt an, dass die Bedingung für eine Bewegung bis Portereignis festgelegt werden soll. Diese Bedingung wird auf den nächstfolgenden Bewegungsbefehl angewendet. Während der nächstfolgenden Bewegung wird das entsprechende Port abgefragt und bit- oder byteweise logisch mit dem vorgegebenen Wert verglichen. Ist der logische Vergleich wahr, wird die Bewegung beendet.

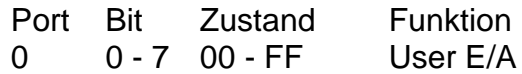

#### <span id="page-40-0"></span>*3.2.8 Referenzfahrt im CNC-Mode*

- Befehl: Referenzfahrt
- Zweck: Die Steuerung speichert eine Bewegung aller angegebenen Achsen an ihre Nullpunkte (Referenzpunkte). Die Referenzpunkte der Achsen sind bei isel-Systemen immer in einer sinnvollen Defaultanordnung festgelegt, können aber durch entsprechende Initialisierungsbefehle angepasst werden.
- Aufbau: 7<Achsen><CR>

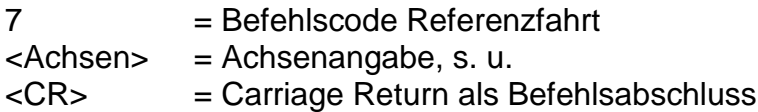

#### Anwendung: 77, 78

- Erläuterung: "7" gibt an, dass eine Referenzfahrt ausgeführt werden soll. Der anschließende Zahlenwert definiert die Achsen, die eine Referenzfahrt durchführen sollen. Dabei wird intern jede Achse durch ein Bit eines Binärwertes repräsentiert und somit ergeben sich folgende Werte:
	- 1 --> X Achse 2 --> Y Achse  $3 -> X+Y$  Achse 4 --> Z Achse 5 --> X+Z Achse 6 --> Y+Z Achse 7 --> X+Y+Z Achse 8 --> A Achse

Die Reihenfolge der Ausführung ist dabei wie folgt festgelegt: Z-Achse --> Y-Achse --> X-Achse --> A-Achse

Nach erfolgter Referenzfahrt wird der nächste CNC-Befehl aus dem Speicher gelesen und abgearbeitet.

Beschränkung:

Der Befehl beschränkt sich auf die initialisierte Achsenkonfiguration. Bei falscher Achsangabe erfolgt die Fehlerrückmeldung "3". Befindet sich die Steuerung im 3D-Modus, schaltet der Befehl wieder in die 2,5 dim. Ausführung zurück.

**ACHTUNG:** Die A-Achse muss immer separat referenziert werden.

**ACHTUNG:** Bei nicht angeschlossenem Referenzschalter, wird die entsprechende Achse permanent angesteuert. Durch Betätigen des Stop-Tasters besteht jedoch die Möglichkeit die Referenzfahrt zu beenden.

## <span id="page-41-0"></span>*3.2.9 Datenfeldende im CNC-Mode*

- Befehl: Datenfeldende
- Zweck: Der Befehl kennzeichnet das Ende eines CNC-Datenfeldes und dient dem Abschluss der Datenübertragung und Speicherung von speicherbaren Befehlen.
- Aufbau: 9<CR>

 $9 = Befehlscode$  Datenfeldende <CR> = Carriage Return als Befehlsabschluss

- Anwendung: 9
- Erläuterung: "9" gibt an, dass das Ende des übertragenen CNC-Datenfeldes erreicht ist. Der Befehl wird mit Carriage Return abgeschlossen. Die Steuerung antwortet mit dem Software-Handshake "0", falls die Speicherung erfolgreich war, oder mit einer Fehlermeldung. Neben der Kennzeichnung des Datenfeldes als gültiges CNC-Programm werden Statusinformationen (z.B. die aktuelle Referenzgeschwindigkeit) im Flash abgelegt. Anschließend befindet sich die Steuerung wieder im DNC-Mode und akzeptiert die entsprechenden Befehle.

#### Beschränkung:

Ein CNC-Datenfeld muss mit dem Befehl Datenfeldende abgeschlossen werden, sonst ist das abgespeicherte CNC-Programm nicht gültig und kann nicht abgearbeitet werden.

#### <span id="page-41-1"></span>*3.2.10 Referenzgeschwindigkeit festlegen im CNC-Mode*

Zweck: Der Befehl definiert, die Geschwindigkeit, mit der eine Referenzfahrt ausgeführt wird.

Aufbau: d<Gx>,<Gy>,<Gz>,<Ga><CR>

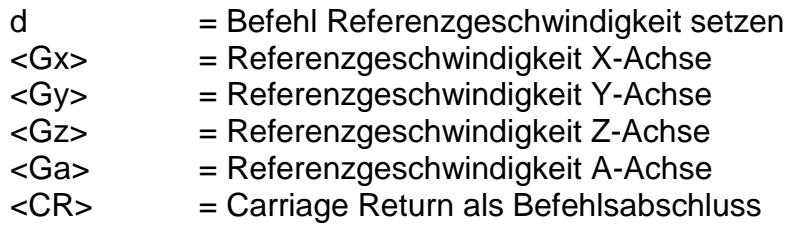

Anwendung: d2500,1000,1200,800

- Erläuterung: Werden der Steuerung keine Informationen zur Referenzgeschwindigkeit übergeben, erfolgt die Ausführung mit einem Default-Wert. Ein geänderter Wert bleibt beim Ausschalten nicht erhalten.
- Beschränkung: Die angegebene Geschwindigkeit muss innerhalb des gültigen Wertebereiches für Geschwindigkeiten liegen. Eine zu hoch gewählte Referenzgeschwindigkeit kann in Verbindung mit einer großen Spindelsteigung, durch die vorhandene Massenträgheit, zu einer Beschädigung der Referenzschalter führen. Die Steuerung benötigt eine Schalthysterese des angeschlossenen Nulllagenschalters. Dies ist bei Anschluss von elektronischen Nullsensoren zu beachten!

#### <span id="page-42-0"></span>*3.2.11 Ebenenwahl für Kreisinterpolation im CNC-Mode*

- Befehl: Ebenenwahl
- Zweck: Speichern der Interpolationsebene für die Kreisinterpolation. Kreise sind nur innerhalb einer Ebene definiert. Die Defaultebene für die Kreisinterpolation ist die XY-Ebene. Durch den "Ebenenwahl"-Befehl besteht hier jedoch die Möglichkeit jede andere Ebenenkonfiguration als Kreisebene zu definieren.
- Aufbau: e<Ebene><CR>

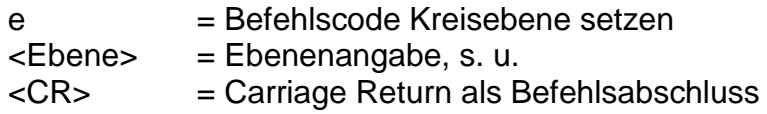

- Anwendung: e1, e0
- Erläuterung: "e" gibt an, dass die Ebene für die Kreisinterpolation eingestellt werden soll. Der anschließende Zahlenwert definiert die Ebene in folgender Weise:

0 --> XY Ebene 1 --> XZ Ebene 2 --> YZ Ebene

Beschränkung:

Dieser Befehl ist modal wirksam, d.h. eine Ebenenwahl für die Kreisinterpolation bleibt erhalten bis sie von einer erneuten Ebenenwahl überschrieben wird.

#### <span id="page-42-1"></span>*3.2.12 Einstellen der Kreisrichtung für die Kreisinterpolation im CNC-Mode*

- Befehl: Kreisrichtung einstellen
- Zweck: Speichern der Kreisrichtung für die Kreisinterpolation. Die Kreisinterpolation wird durch zwei aufeinanderfolgende Befehle

programmiert. Der erste Befehl legt die Kreisrichtung fest, im Zweiten (s. 3.2.9.) werden die Interpolationsparameter übergeben.

#### Aufbau: f<Richtung><CR>

f = Befehlscode Kreisrichtung einstellen  $\langle$ Richtung> = 0  $\rightarrow$  CW (Uhrzeigersinn)  $-1 \rightarrow$  CCW (gegen Uhrzeigersinn) <CR> = Carriage Return als Befehlsabschluss

Anwendung: f-1, f0

Erläuterung: "f" gibt an, dass die Richtung für die Kreisinterpolation eingestellt werden soll. Der anschließende Zahlenwert definiert die Richtung in folgender Weise:

 $0 \rightarrow CW$  (Kreisinterpolation im Uhrzeigersinn)

 $-1 \rightarrow$  CCW (Kreisinterpolation entgegen dem Uhrzeigersinn)

#### Beschränkung:

Die Richtung für die Kreisinterpolation ist prinzipiell vor jeder Kreisbewegung zu programmieren.

#### <span id="page-43-0"></span>*3.2.13 Bremse schalten im CNC-Mode*

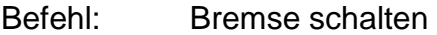

Zweck: Der Befehl ermöglicht das Handling einer evtl. vorhandenen Bremse.

Aufbau: g<Wert><CR>

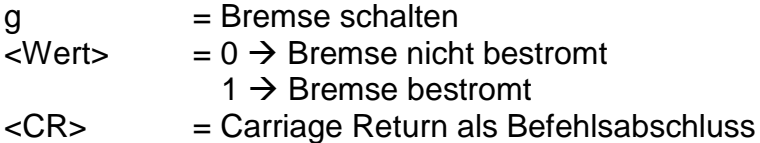

Anwendung: g1

Erläuterung: Durch die Anwendung des Befehls "g1" kann die Bremse bestromt, also geöffnet, werden, "g0" schließt die Bremse.

#### <span id="page-43-1"></span>*3.2.14 Start-Stop-Frequenz festlegen im CNC-Mode*

- Befehl: Start-Stop-Frequenz setzen
- Zweck: Der Befehl definiert, die Frequenz, mit der die für die Bewegungen notwendigen Rampen beginnen und enden.

Aufbau: j<F><CR>

j = Start-Stop-Frequenz setzen <F> = Frequenz <CR> = Carriage Return als Befehlsabschluss

Anwendung: j300

- Erläuterung: Werden der Steuerung keine Informationen zur Beschleunigung übergeben, erfolgt die Ausführung mit einem Default-Wert. Ein geänderter Wert bleibt beim Ausschalten nicht erhalten. Die Angabe der Start-Stop-Frequenz erfolgt in Hz, der Defaultwert beträgt 300 Hz. Als Wertebereich sind Frequenzen zwischen 20Hz und 4000Hz vorgesehen.
- Beschränkung: Die angegebene Start-Stop-Frequenz muss innerhalb des gültigen Wertebereiches für Schrittfrequenzen liegen. Eine zu hoch gewählte Start-Stop-Frequenz kann zu Schrittverlusten in der Beschleunigungs- oder Bremsphase führen.

## <span id="page-44-0"></span>*3.2.15 Beschleunigung festlegen im CNC-Mode*

- Befehl: Beschleunigung setzen
- Zweck: Der Befehl definiert, die Beschleunigung, mit der die für die Bewegungen notwendigen Rampen ausgeführt werden..
- Aufbau: J<B><CR>

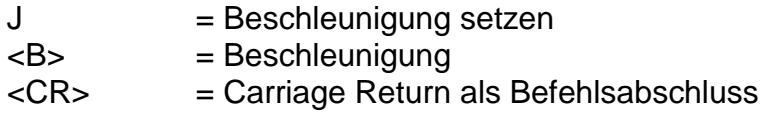

- Anwendung: J100
- Erläuterung: Werden der Steuerung keine Informationen zur Beschleunigung übergeben, erfolgt die Ausführung mit einem Default-Wert. Ein geänderter Wert bleibt beim Ausschalten nicht erhalten. Die Angabe der Beschleunigung erfolgt in Hz/ms, der Defaultwert beträgt 100 Hz/ms. Als Wertebereich sind Beschleunigungen zwischen 1Hz/ms und 4000 Hz/ms vorgesehen.
- Beschränkung: Die angegebene Beschleunigung muss innerhalb des gültigen Wertebereiches für Beschleunigungen liegen. Eine zu hoch gewählte Beschleunigung kann zu Schrittverlusten in der Beschleunigungs- oder Bremsphase führen.

#### <span id="page-44-1"></span>*3.2.16 Absolute Bewegung im CNC-Mode*

Befehl: Bewegung zur absoluten Position

Zweck: Die Steuerung speichert entsprechend den angegebenen Geschwindigkeiten und Positionen eine absolute Bewegung.

Aufbau: m<Sx>,<Gx>,<Sy>,<Gy>,<Sz1>,<Gz1>,<Sz2>,<Gz2><CR> m<Sx>,<Gx>,<Sy>,<Gy>,<Sz>,<Gz>,<Sa>,<Ga><CR>

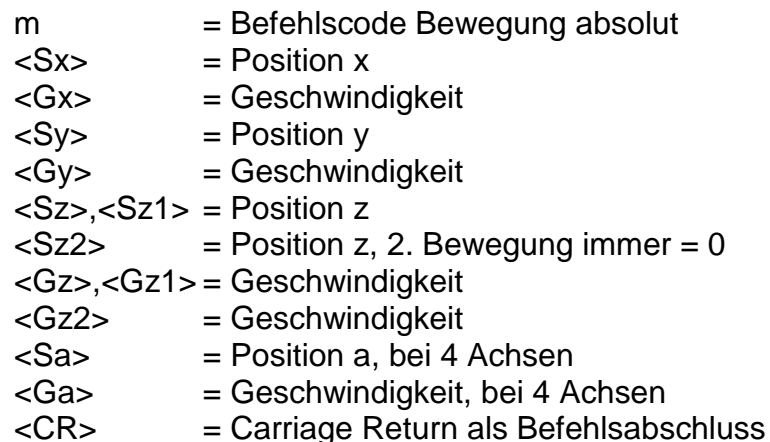

Anwendung: m5000,900 (nur x-Achse) m50,900,20,9000 (x und y-Achse) m30,800,10,900,4,90,0,30(x,y und z-Achse, bei 3 Achsen) m30,800,10,900,4,90,4,30(x,y,z und a-Achse, bei 4 Achsen)

Erläuterung: "m" gibt an, dass eine Absolut-Position folgt. Aus Kompatibilitätsgründen zum relativen Positionierbefehl werden auch hier bei 3 Achsen für die z-Achse zwei Zahlenpaare erwartet. Die zweite Positionsangabe der z-Position muss dann jedoch Null sein und wird ignoriert. Die Steuerung meldet sich nach erfolgter Speicherung mit dem Handshake-Charakter.

Beschränkung:

Die Steuerung prüft nicht, ob die Bewegung den zulässigen Bereich der angeschlossenen Mechanik verlässt.

#### <span id="page-45-0"></span>*3.2.17 Nullpunkt setzen im CNC-Mode*

- Befehl: Nullpunkt am aktuellen Punkt setzen
- Zweck: Die Steuerung speichert einen Befehl, um die momentane Position während der Abarbeitung des CNC-Programms als virtuellen Nullpunkt für die angegebene(n) Achse(n) zu setzen. Die nachfolgenden "Verfahre absolut"-Anweisungen beziehen sich dann auf diesen virtuellen Nullpunkt.
- Aufbau: n<Achsen><CR>

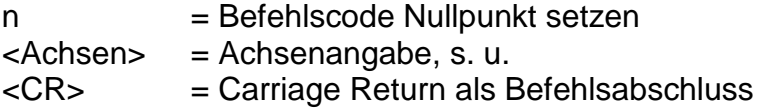

Erläuterung: "n" gibt an, dass eine Nullpunktverschiebung vorgenommen werden soll. Nach dem Befehlscode werden der Steuerung die Achsen mitgeteilt, für die eine Nullpunktverschiebung durchgeführt werden soll. Dabei wird intern jede Achse durch ein Bit eines Binärwertes repräsentiert und somit ergeben sich folgende Werte:

> 1 --> X Achse 2 --> Y Achse 3 --> X+Y Achse 4 --> Z Achse 5 --> X+Z Achse 6 --> Y+Z Achse 7 --> X+Y+Z Achse  $8 \rightarrow A$  Achse

Die Steuerung meldet sich nach erfolgter Speicherung mit einer Rückmeldung.

#### Beschränkung:

Der virtuelle Nullpunkt hat nur für den Befehl "Verfahre absolut" eine Bedeutung. Relativpositionierung wird vom virtuellen Nullpunkt nicht beeinflusst, da hier ein relativer Verfahrvektor angegeben wird.

**ACHTUNG:** Die Nullpunktverschiebung für die A-Achse muss immer separat durchgeführt werden.

#### <span id="page-46-0"></span>*3.2.18 Referenzfahrt simulieren im CNC-Mode*

- Befehl: Referenzfahrt simulieren
- Zweck: Die Steuerung speichert einen Befehl, um die momentane Position während der Abarbeitung des CNC-Programms Referenzpunkt zu setzen.
- Aufbau: N<Achsen><CR>

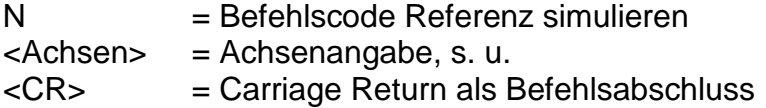

Anwendung: N7, N1, N8

Erläuterung: "N" gibt an, dass eine Referenzfahrt simuliert werden soll. Nach dem Befehlscode werden der Steuerung die Achsen mitgeteilt, für die eine Referenzfahrt simuliert werden soll. Dabei wird intern jede Achse durch ein Bit eines Binärwertes repräsentiert und somit ergeben sich folgende Werte:

> 1 --> X Achse 2 --> Y Achse 3 --> X+Y Achse

4 --> Z Achse 5 --> X+Z Achse 6 --> Y+Z Achse 7 --> X+Y+Z Achse 8 --> A Achse

Die Steuerung meldet sich nach erfolgter Speicherung mit einer Rückmeldung.

#### Beschränkung:

Der virtuelle Referenzpunkt hat nur für den Befehl "Verfahre absolut" eine Bedeutung. Relativpositionierung wird vom virtuellen Referenzpunkt nicht beeinflusst, da hier ein relativer Verfahrvektor angegeben wird.

**ACHTUNG:** Die Referenzierung für die A-Achse muss immer separat durchgeführt werden.

#### <span id="page-47-0"></span>*3.2.19 Port lesen und verzweigen im CNC-Mode*

- Befehl: Eingangsport lesen
- Zweck: Eingangsport lesen und im Programmablauf verzweigen. Durch die Verzweigung kann nach einem logischen Vergleich zu einem bestimmen Satz innerhalb des Programms gesprungen werden.
- Aufbau: o<Portnr>,<Bitnr>,<Wert>,<Offset><CR>

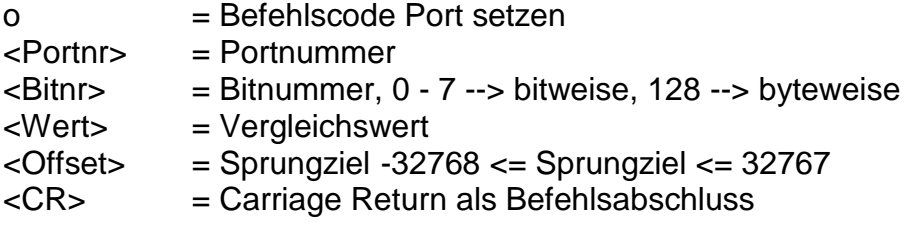

- Anwendung: o0,128,1,-1 warten bis Port 0 <> 1  $0.0, 1, -1$  warten bis Port0, Bit0 = 0 o0,0,1,3 wenn Port0, Bit0 == 1, Befehlszähler += 3
- Erläuterung: "o" gibt an, dass der Wert eines Eingabeports gelesen und der Programmablauf entsprechend des Wertes angepasst werden soll. Anschließend wird die Portnummer, die Bitnummer, der Vergleichswert und der Befehlsoffset getrennt durch Komma übermittelt und der Befehl mit Carriage Return abgeschlossen. Die Steuerung antwortet mit dem Software-Handshake "0", falls die Speicherung erfolgreich war, oder mit einer Fehlermeldung, falls falsche Portnummern und/oder Werte übergeben wurden. Während des Programmablaufs wird das entsprechende Port abgefragt und bit- oder byteweise logisch mit dem vorgegebenen Wert verglichen. Ist der logische Vergleich wahr, wird um den Offset verzweigt, sonst wird der nächste Befehl im Programmablauf abgearbeitet. Für die Steuerungen iMC-xx sind folgende Ports mit entsprechenden Funktionalitäten definiert:
- Port Zustand Funktion 0 00 - FF User E/A 1 00 - FF Statuseingänge Bit0 Eingang Notauskreis1 Bit1 Eingang Notauskreis2 Bit2 Eingang Übertemperatur Endstufen Bit3 Eingang Starttaster Bit4 Eingang Stoptaster Bit5 Eingang Längenmesstaster Bit6 nicht belegt Bit7 nicht belegt 2 00 - FF Statuseingänge Bit0 Eingang Spindel Bit1 Eingang PowerOk Bit2 nicht belegt Bit3 nicht belegt Bit4 nicht belegt Bit5 Eingang Haube zu und Automatik Bit6 Eingang Haube zu oder Einrichten Bit7 Eingang Schlüsselschalter 3 00 - FF Endschaltereingänge Bit0 Endschalter X1 Bit1 Endschalter X2 Bit2 Endschalter Y1 Bit3 Endschalter Y2 Bit4 Endschalter Z1 Bit5 Endschalter Z2
	- Bit6 Endschalter A1
	- Bit7 Endschalter A2

Beschränkung:

Das Abfragen der Porteingänge wird innerhalb der Steuerung dem Programmablauf entsprechend durchgeführt. Somit ist eine Abfrage von Eingängen während einer Befehlsbearbeitung z.B. einer Positionierbewegung nicht möglich.

## <span id="page-48-0"></span>*3.2.20 Port setzen im CNC-Mode*

Befehl: Ausgangsport setzen

Zweck: Definiertes Ein- / Ausschalten von vorhandenen Ausgangsports.

Aufbau: p<Portnr>,<Bitnr>,<Wert><CR>

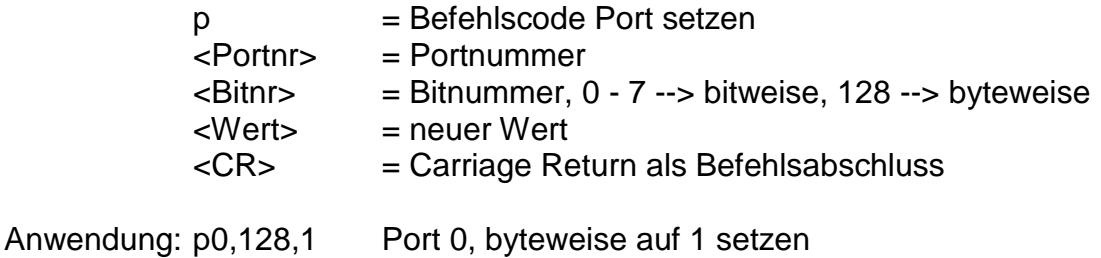

#### p0,0,1 Port 0 , Bit 0 auf 1 setzen

Erläuterung: "p" gibt an, dass der Wert eines Ausgabeports gesetzt werden soll. Anschließend wird die Portnummer, die Bitnummer und der neue Portwert getrennt durch Komma übermittelt und der Befehl mit Carriage Return abgeschlossen. Die Steuerung antwortet mit dem Software-Handshake "0", falls die Speicherung erfolgreich war, oder mit einer Fehlermeldung, falls falsche Portnummern und/oder Werte übergeben wurden. Für die Steuerungen iMC-xx sind folgende Ports mit entsprechenden Funktionalitäten definiert:

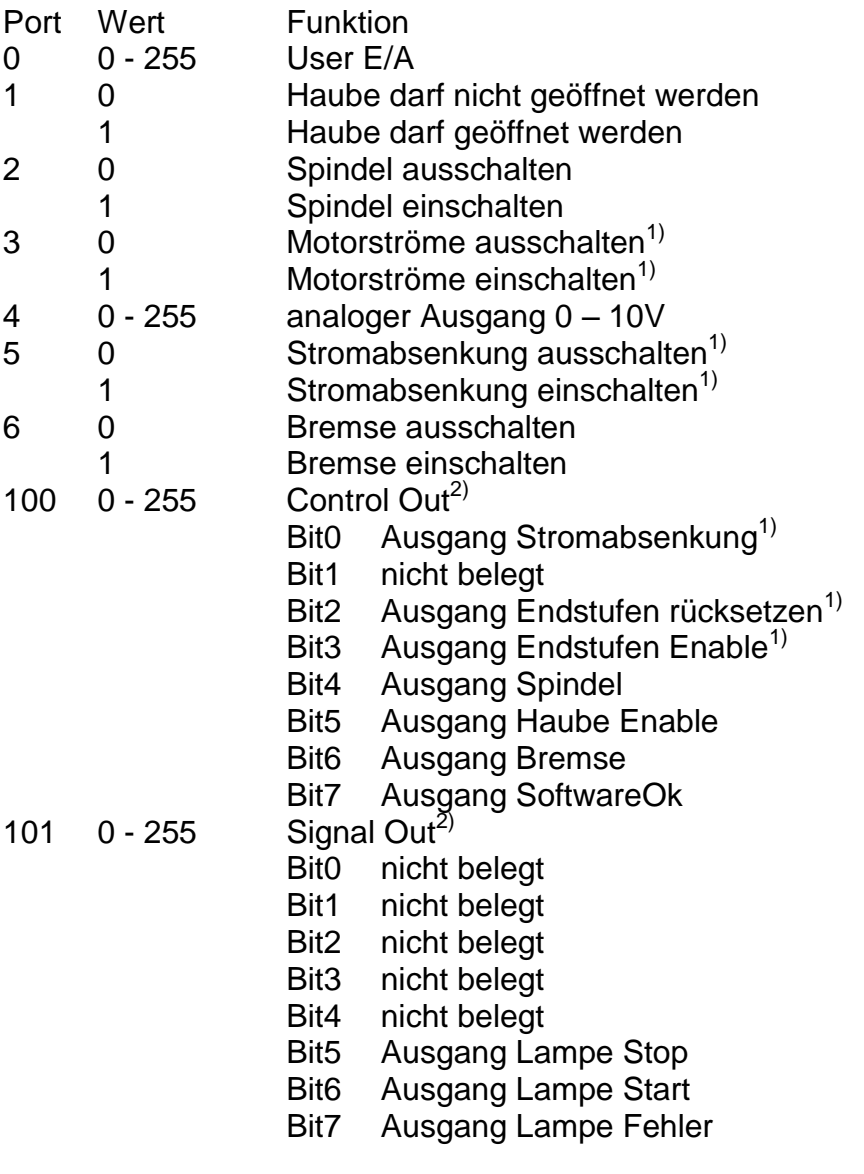

#### Beschränkung:

Das Setzen der Portausgänge wird innerhalb der Steuerung dem Programmablauf entsprechend durchgeführt. Somit ist ein Setzen bzw. Löschen von Ausgängen während einer Befehlsbearbeitung z.B. einer Positionierbewegung nicht möglich.

 $1)$  nur bei entsprechender Hardware nutzbar

<sup>2)</sup> für isel-Softwareprodukte reserviert

## <span id="page-50-0"></span>*3.2.21 Testmodus Ein-/Ausschalten im CNC Mode*

- Befehl: Testmodus Ein-/Ausschalten
- Zweck: Durch Verwenden des Befehles kann der Testmodus gezielt aus- und eingeschaltet werden.
- Aufbau: T<Status><CR>

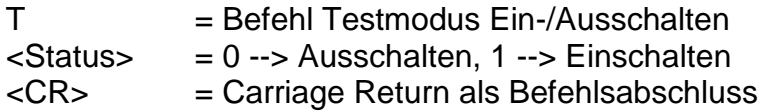

Anwendung: T1, T0

Erläuterung: "T1" schaltet den Testmodus ein "T0" schaltet den Testmodus aus. Die Steuerung meldet sich nach erfolgter Ausführung mit dem Handshake-Charakter ("0"). Im Testmodus behandelt die Steuerung die Referenzfahrt und die Endschalter anders als im normalen Betrieb. Wenn im Testmodus ein Befehl Referenzfahrt empfangen wird, führt die Steuerung keine Referenzfahrt im eigentlichen Sinne aus sondern setzt den aktuellen Punkt als Referenzpunkt. Die Endschalter werden weiterhin überwacht können aber überfahren werden. Dies ist sehr nützlich wenn eine Achse nach dem Einschalten der Anlage in einem Endschalter steht und freigefahren werden muss.

#### <span id="page-50-1"></span>*3.2.22 Helixinterpolation im CNC-Mode*

- Befehl: Helixinterpolation
- Zweck: Speichern von Bewegungsbefehlen für Helixinterpolation.

Aufbau: y<B>,<V>,<D>,<Xs>,<Ys>,<Rx>,<Ry>,<S3><CR>

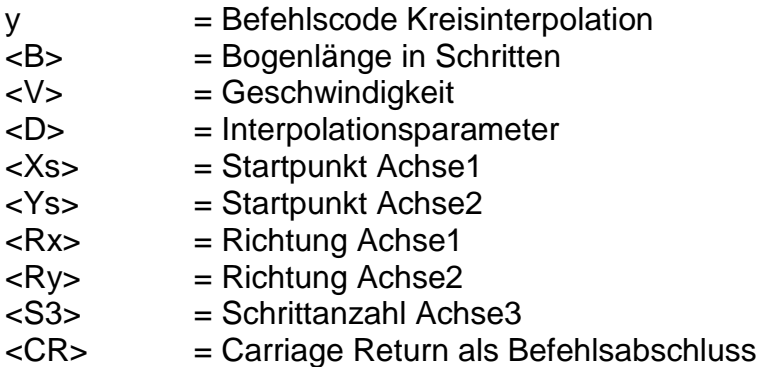

Anwendung: w32000,600,-1000,-2000,0,1,-1,6000

Erläuterung: "w" gibt an, dass eine Helixinterpolation gespeichert werden soll. Die Bogenlänge gibt die Länge des Bogenanteils in Schritten zwischen dem Start- und Endpunkt der Kreisanteils an. Als Geschwindigkeitsangaben sind alle ganzzahligen Werte innerhalb des gültigen Wertebereiches für Geschwindigkeiten zulässig. Der Interpolationsparameter dient als Startwert für den verwendeten Interpolationsalgorithmus. Die Parameter Xs und Ys geben den Startpunkt des Bogenanteils relativ zum Helixmittelpunkt an. Rx und Ry geben an, in welchem Quadranten die Interpolation startet. Die Steuerung meldet sich nach erfolgter Ausführung mit dem Handshake-Charakter ("0").

**ACHTUNG:** Zur Berechnung der Parameter lesen Sie bitte das Kapitel "Berechnung der Parameter für die Kreisinterpolation".

Beschränkung:

Die Steuerung prüft nicht, ob die Bewegung den zulässigen Bereich der angeschlossenen Mechanik verlässt.

## <span id="page-51-0"></span>*3.2.23 Kreisinterpolation im CNC-Mode*

- Befehl: Kreisinterpolation
- Zweck: Speichern von Bewegungsbefehlen für Kreise und Kreisbögen mit konstanter Bahngeschwindigkeit. Die Kreisinterpolation wird durch zwei aufeinanderfolgende Befehle ausgelöst. Der erste Befehl legt die Kreisrichtung fest (s. 3.2.12.), im Zweiten werden die Interpolationsparameter übergeben.
- Aufbau: y<B>,<V>,<D>,<Xs>,<Ys>,<Rx>,<Ry><CR>

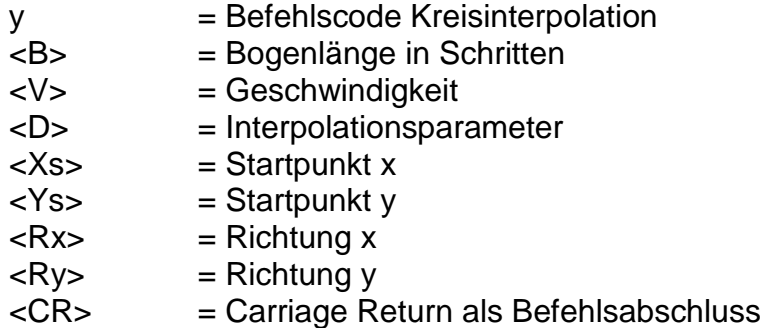

Anwendung: y400,1500,119,-141,141,-1,-1

Erläuterung: "y" gibt an, dass eine Kreisinterpolation gespeichert werden soll. Die Bogenlänge gibt die Länge des Bogens in Schritten zwischen dem Start- und Endpunkt der Kreisinterpolation an. Als Geschwindigkeitsangaben sind alle ganzzahligen Werte innerhalb des gültigen Wertebereiches für Geschwindigkeiten zulässig. Der Interpolationsparameter dient als Startwert für den verwendeten Interpolationsalgorithmus. Die Parameter Xs und Ys geben den Startpunkt des Bogens relativ zum Kreismittelpunkt an Rx und Ry geben an, in welchem Quadranten des Kreises die Interpolation startet. Die Steuerung meldet sich nach erfolgter Ausführung mit dem Handshake-Charakter ("0").

**ACHTUNG:** Zur Berechnung der Parameter lesen Sie bitte das Kapitel "Berechnung der Parameter für die Kreisinterpolation".

Beschränkung:

Die Steuerung prüft nicht, ob die Bewegung den zulässigen Bereich der angeschlossenen Mechanik verlässt.

## <span id="page-52-0"></span>*3.2.24 3d Interpolation Ein-/Ausschalten im CNC-Mode*

- Befehl: 3D-Linearinterpolation Ein-/Ausschalten
- Zweck: Die Steuerung speichert den Befehl, um die 2.5d Interpolation des Betriebssystems auf eine 3-dimensionale Interpolation zu erweitern. Durch Verwenden des Befehles kann diese Interpolation gezielt ausund eingeschaltet werden.

Aufbau: z<Status><CR>

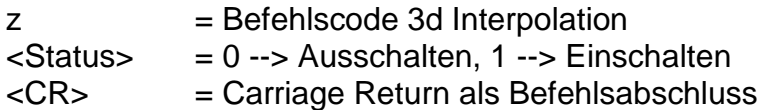

Anwendung: z1, z0

Erläuterung: "z1" ändert die Interpolation von 2d- auf 3d-Betrieb. Die Anweisung wirkt modal, d. h. alle relativen und absoluten Bewegungen werden dreidimensional ausgeführt. Die Angabe von z2-Parametern bei 3 Achsen in diesen Verfahrbewegungen wird ignoriert. Die Geschwindigkeitsangabe der Interpolation muss bei der x-Angabe erfolgen. Bei 4 Achsen wird die 4.Achse entsprechend nachgeführt.

## <span id="page-53-0"></span>**4 Die Initialisierungsbefehle**

## <span id="page-53-1"></span>**4.1 Grundlagen**

Die Controller der iMC-Serie sind mit einem internen Flash-Speicher ausgestattet, so dass auch Initialisierungswerte dauerhaft in der Steuerung gespeichert werden können. Dadurch wird es möglich, das Betriebssystem der Controller besser an die Hardware und Betriebsumgebung anpassen zu können. Die Initialisierungs- und Defaultwerte können über entsprechende Kommandos eingestellt und im Anschluss über das Kommando "Initialisierungswerte ins Flash schreiben" dauerhaft im Flash-Speicher des Controllers abgelegt werden. Diese Werte werden dann automatisch nach dem Einschalten des Controllers als Initialisierungs- und Defaultwerte für die entsprechenden Parameter der Steuerung benutzt.

## <span id="page-53-2"></span>**4.2 Die Befehle im Einzelnen**

## <span id="page-53-3"></span>*4.2.1 Default Referenzgeschwindigkeiten festlegen*

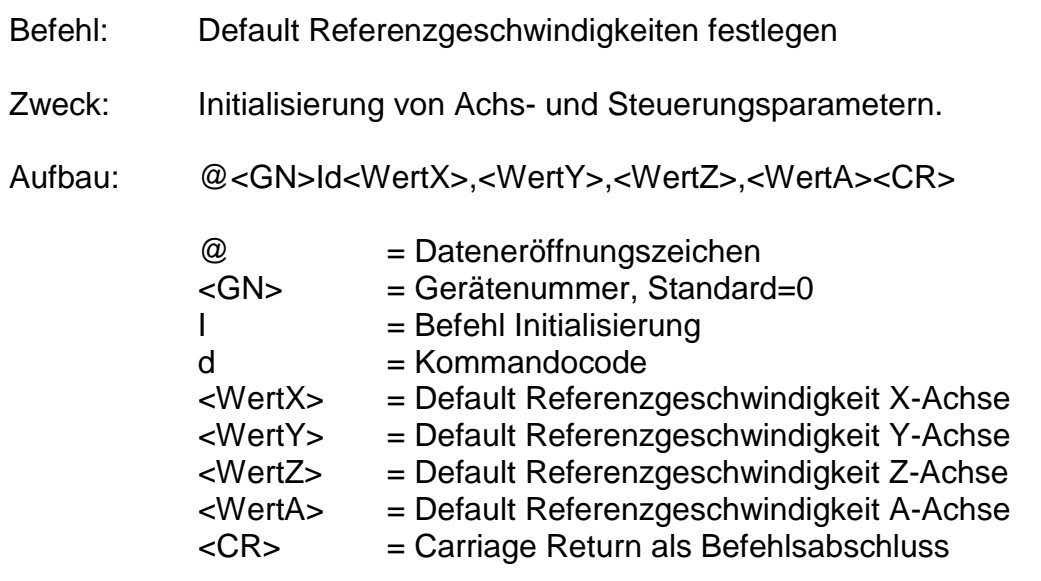

Anwendung: @0Id1000,900,500,900

Erläuterung: Die Steuerung wird mit dem Dateneröffnungsteil "@0" auf einen neuen Befehl vorbereitet. "I" teilt der Steuerung mit, dass eine Initialisierung vorgenommen werden soll. Anschließend folgt der Kommandocode für das Festlegen der Default-Referenzgeschwindigkeiten "d". Als Parameter wird für jede Achse eine Schrittfrequenz, durch Kommas getrennt, angegeben. Carriage Return dient als Befehlsende.

Beschränkung:

Die Schrittfrequenzen müssen innerhalb des gültigen Bereichs für Geschwindigkeiten liegen.

## <span id="page-53-4"></span>*4.2.2 Anzahl der Schritte zum Freifahren der Referenzschalter*

Befehl: Anzahl der Schritte zum Freifahren der Referenzschalter festlegen

Zweck: Initialisierung von Achs- und Steuerungsparametern.

Aufbau: @<GN>IF<WertX>,<WertY>,<WertZ>,<WertA><CR>

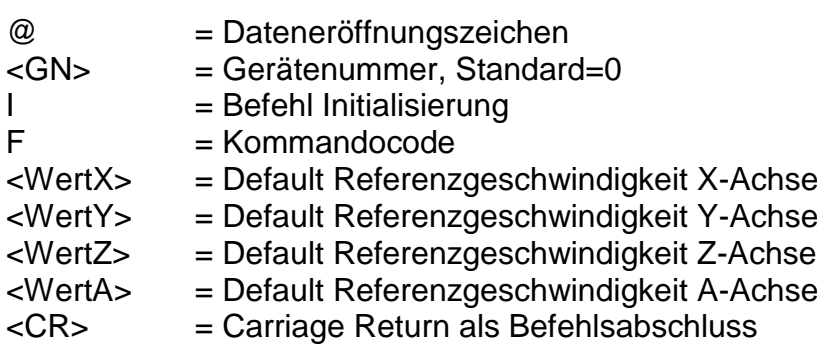

Anwendung: @0IF20,50,50,10

- Erläuterung: Die Steuerung wird mit dem Dateneröffnungsteil "@0" auf einen neuen Befehl vorbereitet. "I" teilt der Steuerung mit, dass eine Initialisierung vorgenommen werden soll. Anschließend folgt der Kommandocode für das Festlegen der Anzahl der Schritte zum Freifahren der Referenzschalter "F". Als Parameter wird für jede Achse eine Schrittanzahl, durch Kommas getrennt, angegeben. Carriage Return dient als Befehlsende. Bei einer Referenzfahrt wird dann wie folgt verfahren:
	- Bewegung in den Referenzschalter mit Referenzgeschwindigkeit, bis der Schalter öffnet
	- schrittweise Bewegung aus dem Schalter heraus, bis der Schalter wieder schließt
	- Freifahren des Schalters mit der hier festgelegten Schrittanzahl und Referenzgeschwindigkeit.

Beschränkung:

## <span id="page-54-0"></span>*4.2.3 Default Beschleunigung festlegen*

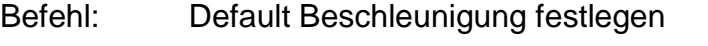

Zweck: Initialisierung von Achs- und Steuerungsparametern.

Aufbau: @<GN>IJ<Wert><CR>

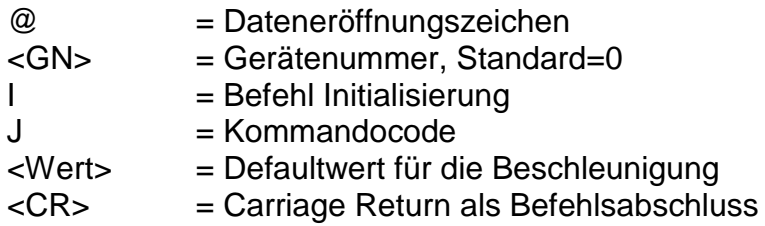

Anwendung: @0IJ120

Erläuterung: Die Steuerung wird mit dem Dateneröffnungsteil "@0" auf einen neuen Befehl vorbereitet. "I" teilt der Steuerung mit, dass eine Initialisierung vorgenommen werden soll. Anschließend folgt der Kommandocode für das Festlegen der Default-Beschleunigung "J". Als Parameter wird die Beschleunigung in Hz/ms angegeben. Carriage Return dient als Befehlsende.

Beschränkung:

## <span id="page-55-0"></span>*4.2.4 Default Start-Stop-Frequenz festlegen*

- Befehl: Default Start-Stop-Frequenz festlegen
- Zweck: Initialisierung von Achs- und Steuerungsparametern.

Aufbau: @<GN>Ij<Wert><CR>

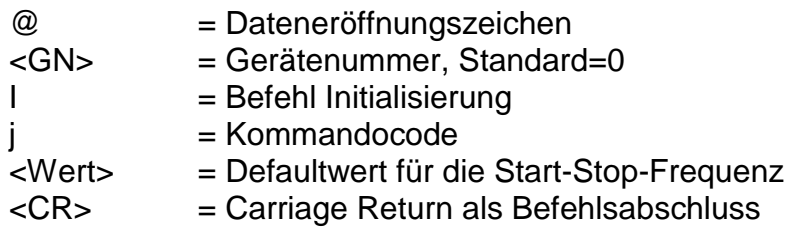

- Anwendung: @0Ij300
- Erläuterung: Die Steuerung wird mit dem Dateneröffnungsteil "@0" auf einen neuen Befehl vorbereitet. "I" teilt der Steuerung mit, dass eine Initialisierung vorgenommen werden soll. Anschließend folgt der Kommandocode für das Festlegen der Default-Start-Stop-Frequenz "j". Als Parameter wird die Start-Stop-Frequenz in Hz angegeben. Carriage Return dient als Befehlsende.

Beschränkung:

## <span id="page-55-1"></span>*4.2.5 Enable IO-Only Mode*

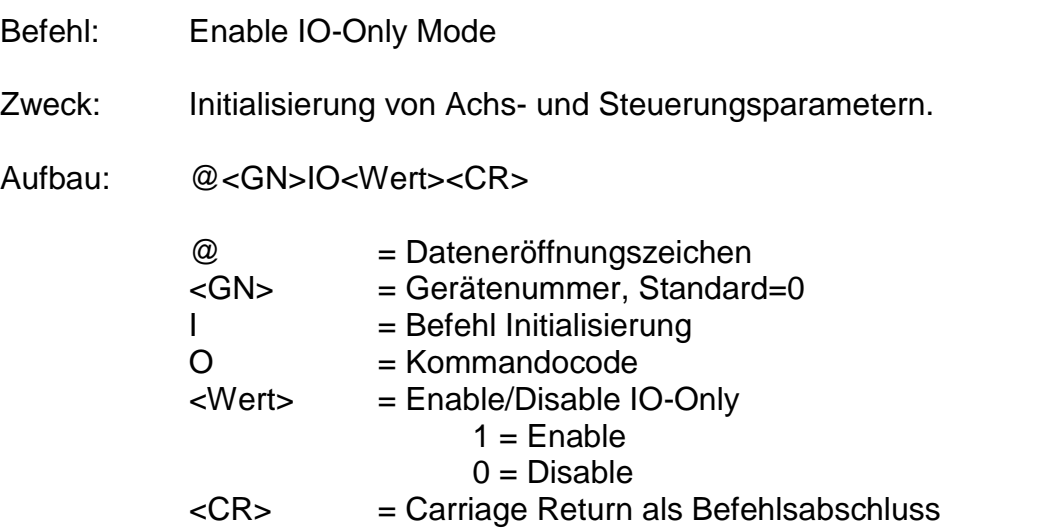

#### Anwendung: @0IO1

Erläuterung: Die Steuerung wird mit dem Dateneröffnungsteil "@0" auf einen neuen Befehl vorbereitet. "I" teilt der Steuerung mit, dass eine Initialisierung vorgenommen werden soll. Anschließend folgt der Kommandocode für das Enable/Disable des IO-Only-Mode "O". Als Parameter wird eine 1 für Enable bzw. eine 0 für Disable angegeben. Carriage Return dient als Befehlsende.

Beschränkung:

## <span id="page-56-0"></span>*4.2.6 Endschalter Enable/Disable und Aktivpegel festlegen*

- Befehl: Endschalter Enable/Disable und Aktivpegel festlegen
- Zweck: Initialisierung von Achs- und Steuerungsparametern.
- Aufbau: @<GN>IE<Wert><CR>

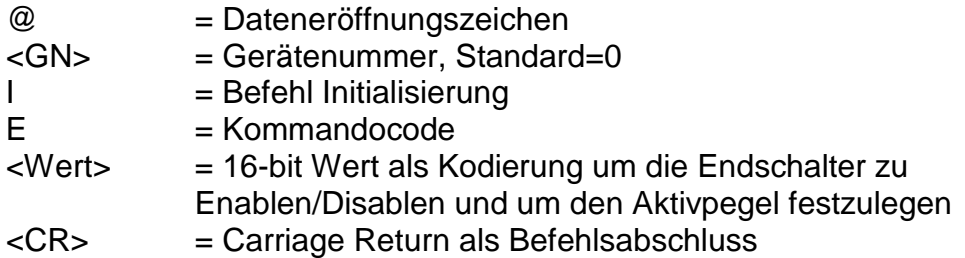

#### Anwendung: @0IE57343

Erläuterung: Die Steuerung wird mit dem Dateneröffnungsteil "@0" auf einen neuen Befehl vorbereitet. "I" teilt der Steuerung mit, dass eine Initialisierung vorgenommen werden soll. Anschließend folgt der Kommandocode für das Festlegen der Endschalterfunktionalitäten "E". Als Parameter wird ein 16-bit-Wert als Dezimalzahl übergeben. Carriage Return dient als Befehlsende. Für <Wert> ist folgende Kodierung festgelegt.

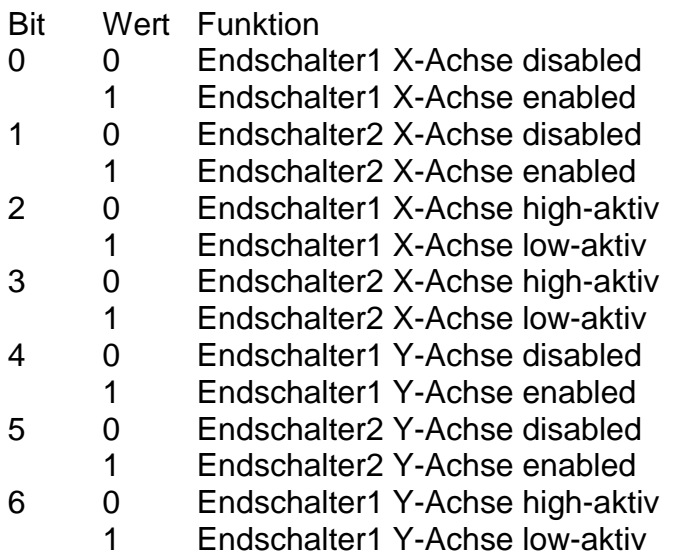

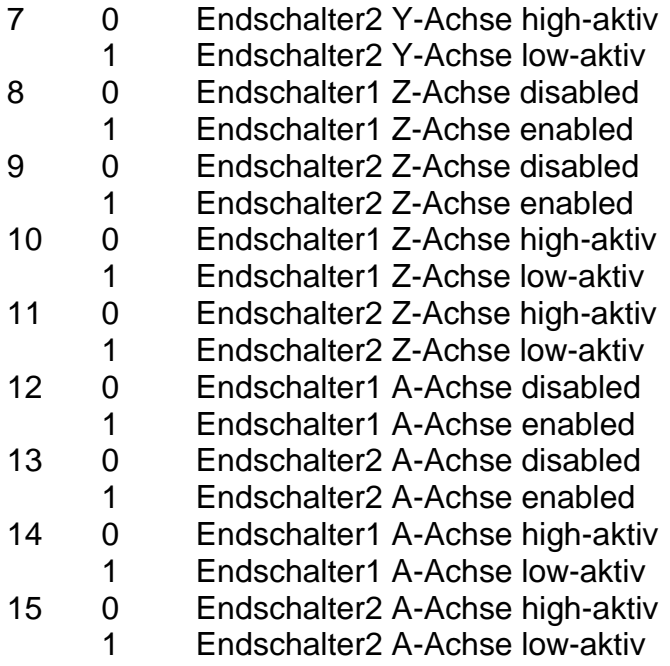

Beschränkung:

#### <span id="page-57-0"></span>*4.2.7 Endschalter vertauschen*

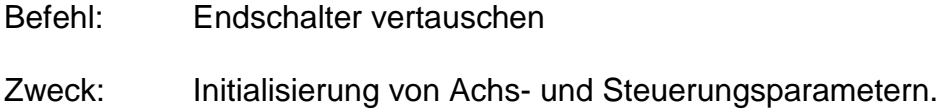

- 
- Aufbau: @<GN>Ie<Wert><CR>

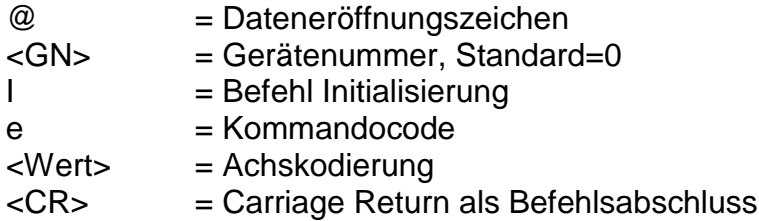

#### Anwendung: @0Ie4

Erläuterung: Die Steuerung wird mit dem Dateneröffnungsteil "@0" auf einen neuen Befehl vorbereitet. "I" teilt der Steuerung mit, dass eine Initialisierung vorgenommen werden soll. Anschließend folgt der Kommandocode für das Vertauschen von Endschaltern "e". Als Parameter wird Achskodierung als Dezimalzahl angegeben. Carriage Return dient als Befehlsende. Die Achskodierung ist wie folgt festgelegt:

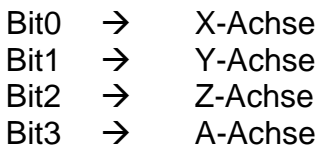

Der Dezimalwert entsteht durch Addition der Wertigkeiten der einzelnen Bits. Sollen also z.B. in nur die Endschalter der X-Achse vertauscht werden so ergibt sich ein Wert von "1", sollen die Endschalter aller Achsen vertauscht werden so ergibt sich ein Wert von  $.15$ ".

Beschränkung:

## <span id="page-58-0"></span>*4.2.8 Achsrichtungen invertieren*

Befehl: Achsrichtungen invertieren Zweck: Initialisierung von Achs- und Steuerungsparametern. Aufbau: @<GN>ID<Wert><CR>  $@$  = Dateneröffnungszeichen <GN> = Gerätenummer, Standard=0 I = Befehl Initialisierung  $D = K<sub>o</sub>$  mandocode <Wert> = Achskodierung  $=$  Carriage Return als Befehlsabschluss

#### Anwendung: @0ID4

Erläuterung: Die Steuerung wird mit dem Dateneröffnungsteil "@0" auf einen neuen Befehl vorbereitet. "I" teilt der Steuerung mit, dass eine Initialisierung vorgenommen werden soll. Anschließend folgt der Kommandocode für das Invertieren der Achsrichtungen "D". Als Parameter wird Achskodierung als Dezimalzahl angegeben. Carriage Return dient als Befehlsende. Die Achskodierung ist wie folgt festgelegt:

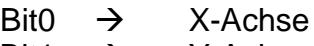

- Bit1  $\rightarrow$  Y-Achse
- Bit2  $\rightarrow$  Z-Achse
- Bit3  $\rightarrow$  A-Achse

Der Dezimalwert entsteht durch Addition der Wertigkeiten der einzelnen Bits. Soll also z.B. in nur die Richtung der Z-Achse invertiert werden so ergibt sich ein Wert von "4", sollen die Richtungen aller Achsen invertiert werden so ergibt sich ein Wert von "15".

Beschränkung:

## <span id="page-58-1"></span>*4.2.9 Referenzrichtungen invertieren*

- Befehl: Referenzrichtungen invertieren
- Zweck: Initialisierung von Achs- und Steuerungsparametern.
- Aufbau: @<GN>IR<Wert><CR>

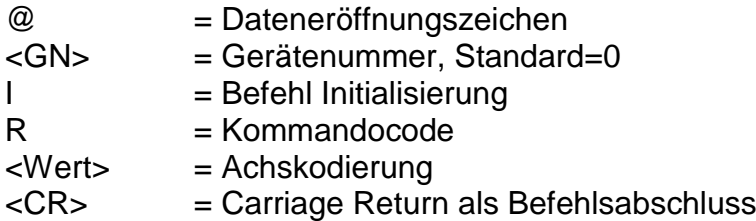

#### Anwendung: @0IR2

Erläuterung: Die Steuerung wird mit dem Dateneröffnungsteil "@0" auf einen neuen Befehl vorbereitet. "I" teilt der Steuerung mit, dass eine Initialisierung vorgenommen werden soll. Anschließend folgt der Kommandocode für das Invertieren der Referenzrichtungen "R". Als Parameter wird Achskodierung als Dezimalzahl angegeben. Carriage Return dient als Befehlsende. Die Achskodierung ist wie folgt festgelegt:

> $\text{Bit0} \rightarrow \text{X-Achse}$ Bit1  $\rightarrow$  Y-Achse Bit2  $\rightarrow$  Z-Achse  $\text{Bit3} \rightarrow \text{A-Achse}$

Der Dezimalwert entsteht durch Addition der Wertigkeiten der einzelnen Bits. Soll also z.B. in nur die Referenzrichtung der Y-Achse invertiert werden so ergibt sich ein Wert von "2", sollen die Referenzrichtungen aller Achsen invertiert werden so ergibt sich ein Wert von  $.15$ ".

Beschränkung:

#### <span id="page-59-0"></span>*4.2.10 Achstypen festlegen*

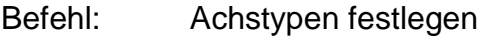

Zweck: Initialisierung von Achs- und Steuerungsparametern.

Aufbau: @<GN>IT<Wert><CR>

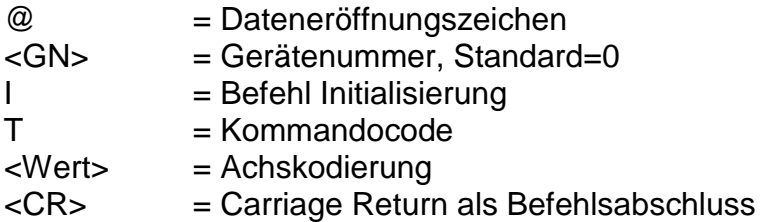

Anwendung: @0IT8

Erläuterung: Die Steuerung wird mit dem Dateneröffnungsteil "@0" auf einen neuen Befehl vorbereitet. "I" teilt der Steuerung mit, dass eine Initialisierung vorgenommen werden soll. Anschließend folgt der Kommandocode für das Festlegen der Achstypen "T". Als Parameter wird Achskodierung als Dezimalzahl angegeben. Carriage Return dient als Befehlsende. Die Achskodierung ist wie folgt festgelegt:

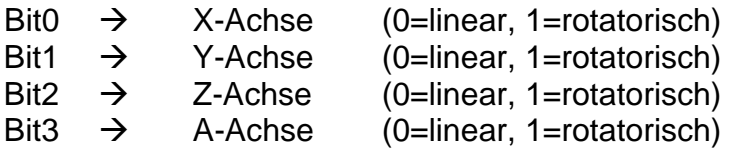

Der Dezimalwert entsteht durch Addition der Wertigkeiten der einzelnen Bits. Soll also z.B. die A-Achse als rotatorische Achse behandelt werden, so ergibt sich ein Wert von "8".

Beschränkung:

#### <span id="page-60-0"></span>*4.2.11 Initialisierung Abort über Porteingang im CNC-Mode*

- Befehl: Porteingangsbelegung festlegen, bei welcher im CNC-Mode ein Abortkommando ausgeführt wird
- Zweck: Initialisierung Abortkommando
- Aufbau: @<GN>IA<Port>,<Maske>,<Sollwert><CR>

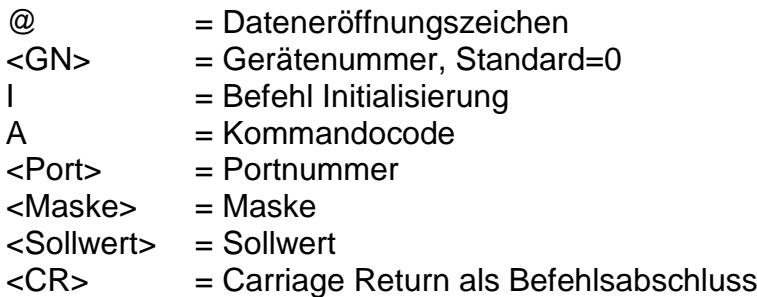

Anwendung: @0IA0,1,1

Erläuterung: Die Steuerung wird mit dem Dateneröffnungsteil "@0" auf einen neuen Befehl vorbereitet. "I" teilt der Steuerung mit, dass eine Initialisierung vorgenommen werden soll. Anschließend folgt der Kommandocode für das Festlegen des Ports zur Erzeugung eines Abortkommandos im CNC-Mode "A". Als Parameter werden eine Portnummer, eine Maske und ein Sollwert übergeben. Wenn der CNC-Mode aktiv ist wird das Port zyklisch gelesen, der aktuelle Istwert und der Sollwert werden mit der Maske maskiert (UND-Verknüpfung) und verglichen. Sind die beiden Werte ungleich wird ein Abortkommando erzeugt. Soll diese Einstellung dauerhaft benutzt werden, muss die aktuelle Einstellung mit dem Befehl "Initialisierungswerte ins Flash schreiben" dauerhaft im Flash abgelegt werden. Wird die Maske auf "0" gesetzt ist

diese Funktion ausgeschaltet.

Beschränkung:

## <span id="page-61-0"></span>*4.2.12 Initialisierung Fehlersignal über Portausgang im CNC-Mode*

- Befehl: Portausgangsbelegung festlegen, welcher im CNC-Mode ein Fehlersignal zur Verfügung stellt
- Zweck: Initialisierung Fehlersignal
- Aufbau: @<GN>Ia<Port>,<Maske>,<Wert><CR>

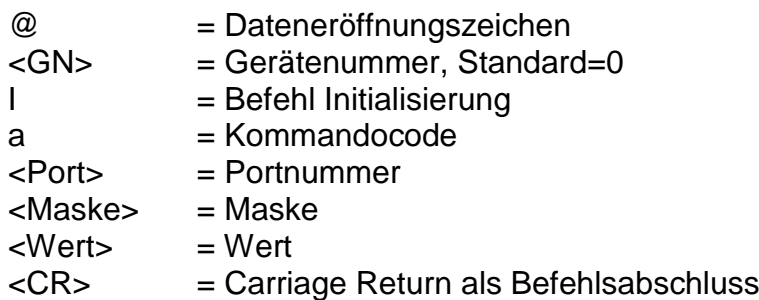

#### Anwendung: @0Ia0,1,1

Erläuterung: Die Steuerung wird mit dem Dateneröffnungsteil "@0" auf einen neuen Befehl vorbereitet. "I" teilt der Steuerung mit, dass eine Initialisierung vorgenommen werden soll. Anschließend folgt der Kommandocode für das Festlegen des Ports zur Erzeugung eines Fehlersignals im CNC-Mode "a". Als Parameter werden eine Portnummer, eine Maske und ein Wert übergeben. Wenn der CNC-Mode aktiv ist wird das Port zyklisch geschrieben, der Wert wird mit der Maske maskiert und ausgegeben.. Im Fehlerfall wird der vorgegebene Wert ausgegeben, sonst der bitweise negierte Wert. Soll diese Einstellung dauerhaft benutzt werden, muss die aktuelle Einstellung mit dem Befehl "Initialisierungswerte ins Flash schreiben"

dauerhaft im Flash abgelegt werden. Wird die Maske auf "0" gesetzt ist diese Funktion ausgeschaltet.

Beschränkung:

#### <span id="page-61-1"></span>*4.2.13 Initialisierung Haubenüberwachung über Porteingang im CNC-Mode*

- Befehl: Porteingangsbelegung festlegen, bei welcher im CNC-Mode eine extern angeschlossene Haube überwacht werden kann.
- Zweck: Initialisierung Haubenüberwachung
- Aufbau: @<GN>IH<Port>,<Maske>,<Sollwert><CR>

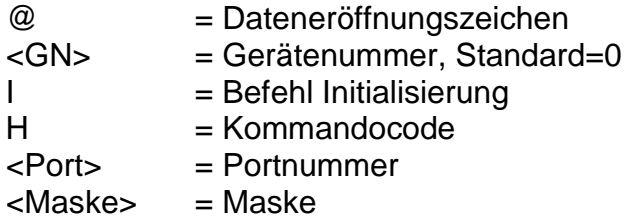

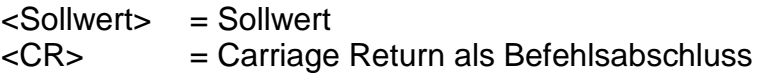

Anwendung: @0IH0,2,1

Erläuterung: Die Steuerung wird mit dem Dateneröffnungsteil "@0" auf einen neuen Befehl vorbereitet. "I" teilt der Steuerung mit, dass eine Initialisierung vorgenommen werden soll. Anschließend folgt der Kommandocode für das Festlegen des Ports zur Überwachung einer externen Haube im CNC-Mode "H". Als Parameter werden eine Portnummer, eine Maske und ein Sollwert übergeben. Wenn der CNC-Mode aktiv ist wird das Port zyklisch gelesen, der aktuelle Istwert und der Sollwert werden mit der Maske maskiert (UND-Verknüpfung) und verglichen. Sind die beiden Werte ungleich gilt die Haube als geöffnet. Soll diese Einstellung dauerhaft benutzt werden, muss die aktuelle Einstellung mit dem Befehl "Initialisierungswerte ins Flash schreiben" dauerhaft im Flash abgelegt werden. Wird die Maske auf "0" gesetzt ist

diese Funktion ausgeschaltet.

Beschränkung:

## <span id="page-62-0"></span>*4.2.14 Initialisierung externes Notaussignal über Porteingang im CNC-Mode*

- Befehl: Porteingangsbelegung festlegen, bei welcher im CNC-Mode ein externes Notaussignal überwacht werden kann.
- Zweck: Initialisierung Notaussignal
- Aufbau: @<GN>IN<Port>,<Maske>,<Sollwert><CR>

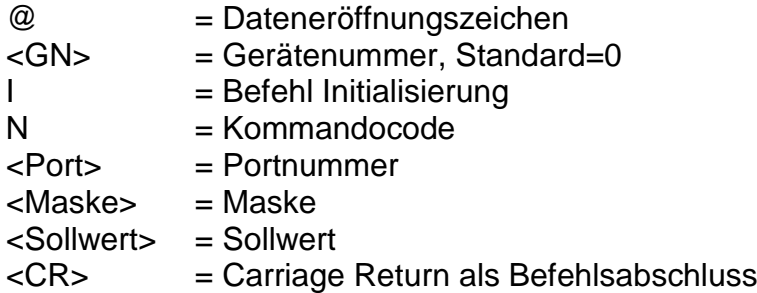

#### Anwendung: @0IN0,3,1

Erläuterung: Die Steuerung wird mit dem Dateneröffnungsteil "@0" auf einen neuen Befehl vorbereitet. "I" teilt der Steuerung mit, dass eine Initialisierung vorgenommen werden soll. Anschließend folgt der Kommandocode für das Festlegen des Ports zur Überwachung eines externen Notaussignals im CNC-Mode "N". Als Parameter werden eine Portnummer, eine Maske und ein Sollwert übergeben. Wenn der CNC-Mode aktiv ist wird das Port zyklisch gelesen, der aktuelle Istwert und der Sollwert werden mit der Maske maskiert (UND-Verknüpfung) und verglichen. Sind die beiden Werte ungleich wird ein Notaussignal erkannt.

Soll diese Einstellung dauerhaft benutzt werden, muss die aktuelle Einstellung mit dem Befehl "Initialisierungswerte ins Flash schreiben" dauerhaft im Flash abgelegt werden. Wird die Maske auf "0" gesetzt ist diese Funktion ausgeschaltet.

Beschränkung:

#### <span id="page-63-0"></span>*4.2.15 Enable 9600 Baud - Mode*

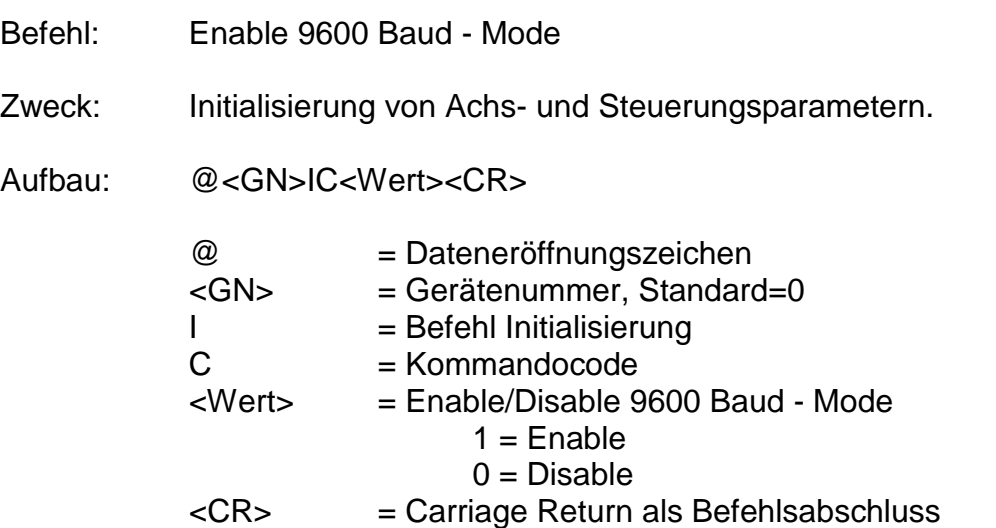

Anwendung: @0IC1

Erläuterung: Die Steuerung wird mit dem Dateneröffnungsteil "@0" auf einen neuen Befehl vorbereitet. "I" teilt der Steuerung mit, dass eine Initialisierung vorgenommen werden soll. Anschließend folgt der Kommandocode für das Enable/Disable des 9600 Baud - Mode "C". Als Parameter wird eine 1 für Enable bzw. eine 0 für Disable angegeben. Ist der 9600 Baud – Mode enabled arbeitet die Steuerung nach Speicherung der Iniwerte im Flash und Reset mit einer Datenübertagungsrate von 9600 Baud. Ist der Parameter disabled gilt die Defaultübertragungsrate von 19200 Baud. Carriage Return dient als Befehlsende.

Beschränkung:

## <span id="page-63-1"></span>*4.2.16 UserInfo setzen*

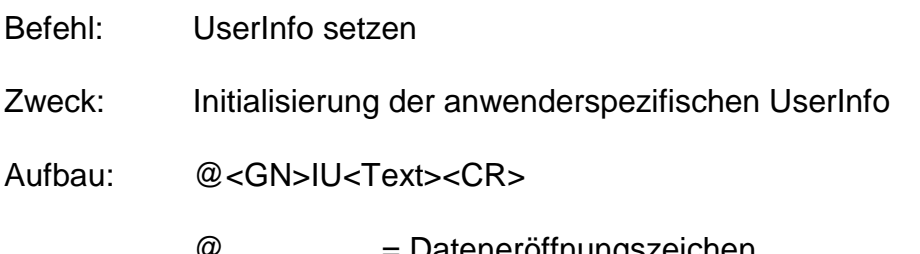

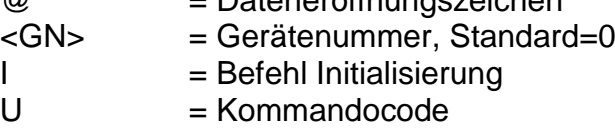

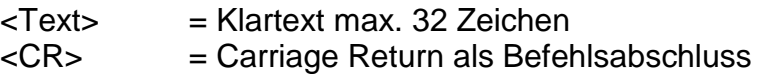

Anwendung: @0IUisel\_1234\_aabbcc\_24122012

Erläuterung: Die Steuerung wird mit dem Dateneröffnungsteil "@0" auf einen neuen Befehl vorbereitet. "I" teilt der Steuerung mit, dass eine Initialisierung vorgenommen werden soll. Anschließend folgt der Kommandocode für das Initialisieren der UserInfo "U". Als Parameter wird ein Klartext mit maximal 32 Zeichen (ASCII) übertragen. Carriage Return dient als Befehlsende. Werden anschließend die Initialisierungswerte mit dem Befehl "@0IW" im Flash gesichert, steht diese Info auch nach Ausschalten oder Reset wieder zu Verfügung. Die Abfrage dieser UserInfo kann mit dem Befehl "@0U" erfolgen.

#### Beschränkung:

Die Länge der UserInfo ist auf 32 Zeichen begrenzt.

#### <span id="page-64-0"></span>*4.2.17 Initialisierungswerte aus Flash lesen*

- Befehl: Initialisierungswerte aus Flash lesen
- Zweck: Initialisierung von Achs- und Steuerungsparametern.

Aufbau: @<GN>IL<CR>

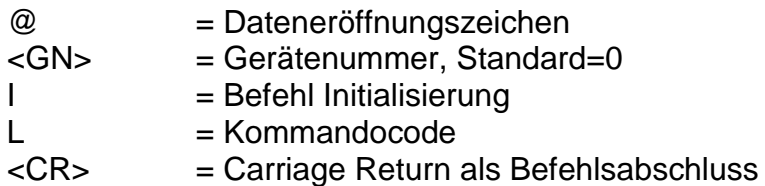

- Anwendung: @0IL
- Erläuterung: Die Steuerung wird mit dem Dateneröffnungsteil "@0" auf einen neuen Befehl vorbereitet. "I" teilt der Steuerung mit, dass eine Initialisierung vorgenommen werden soll. Anschließend folgt der Kommandocode für das Lesen der Initialisierungswerte aus dem Flash "L". Carriage Return dient als Befehlsende. Die Werte werden aus dem Flash gelesen und die Parameter entsprechend initialisiert.

Beschränkung:

#### <span id="page-64-1"></span>*4.2.18 Initialisierungswerte ins Flash schreiben*

Befehl: Initialisierungswerte ins Flash schreiben

Zweck: Initialisierung von Achs- und Steuerungsparametern.

Aufbau: @<GN>IW<CR>

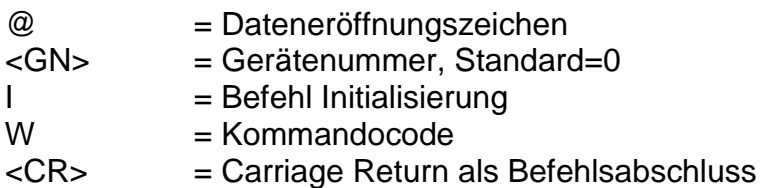

Anwendung: @0IW

Erläuterung: Die Steuerung wird mit dem Dateneröffnungsteil "@0" auf einen neuen Befehl vorbereitet. "I" teilt der Steuerung mit, dass eine Initialisierung vorgenommen werden soll. Anschließend folgt der Kommandocode für das Schreiben der Initialisierungswerte ins Flash "W". Carriage Return dient als Befehlsende. Die aktuellen Werte werden der Initialisierungsparameter werden hiermit im Flash abgelegt.

Beschränkung:

## <span id="page-65-0"></span>*4.2.19 Default-Initialisierungswerte laden*

- Befehl: Default-Initialisierungswerte laden
- Zweck: Initialisierung von Achs- und Steuerungsparametern.

Aufbau: @<GN>IX<CR>

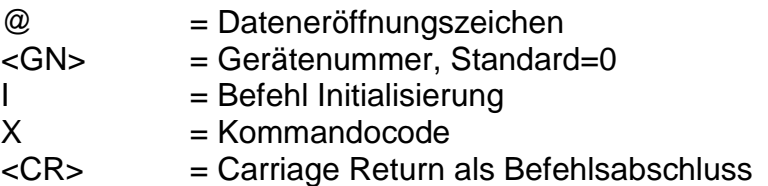

Anwendung: @0IX

Erläuterung: Die Steuerung wird mit dem Dateneröffnungsteil "@0" auf einen neuen Befehl vorbereitet. "I" teilt der Steuerung mit, dass eine Initialisierung vorgenommen werden soll. Anschließend folgt der Kommandocode für das Laden der Default-Initialisierungswerte "X". Carriage Return dient als Befehlsende. Die Parameter werden mit steuerungsintern festgelegten Defaultwerten initialisiert.

Beschränkung:

# <span id="page-66-0"></span>**5 Die Fehlermeldungen der iMC-xx**

Nach jedem übertragenen Befehl antwortet die Steuerung mit einer entsprechenden Rückmeldung. Diese Codes werden als ASCII-Zeichen übertragen und können somit einfach ausgewertet werden. Anhand des übermittelten Zeichens können Fehlerquellen und -ursachen erkannt werden. Die einzelnen Fehlercodes sind im Folgenden beschreiben.

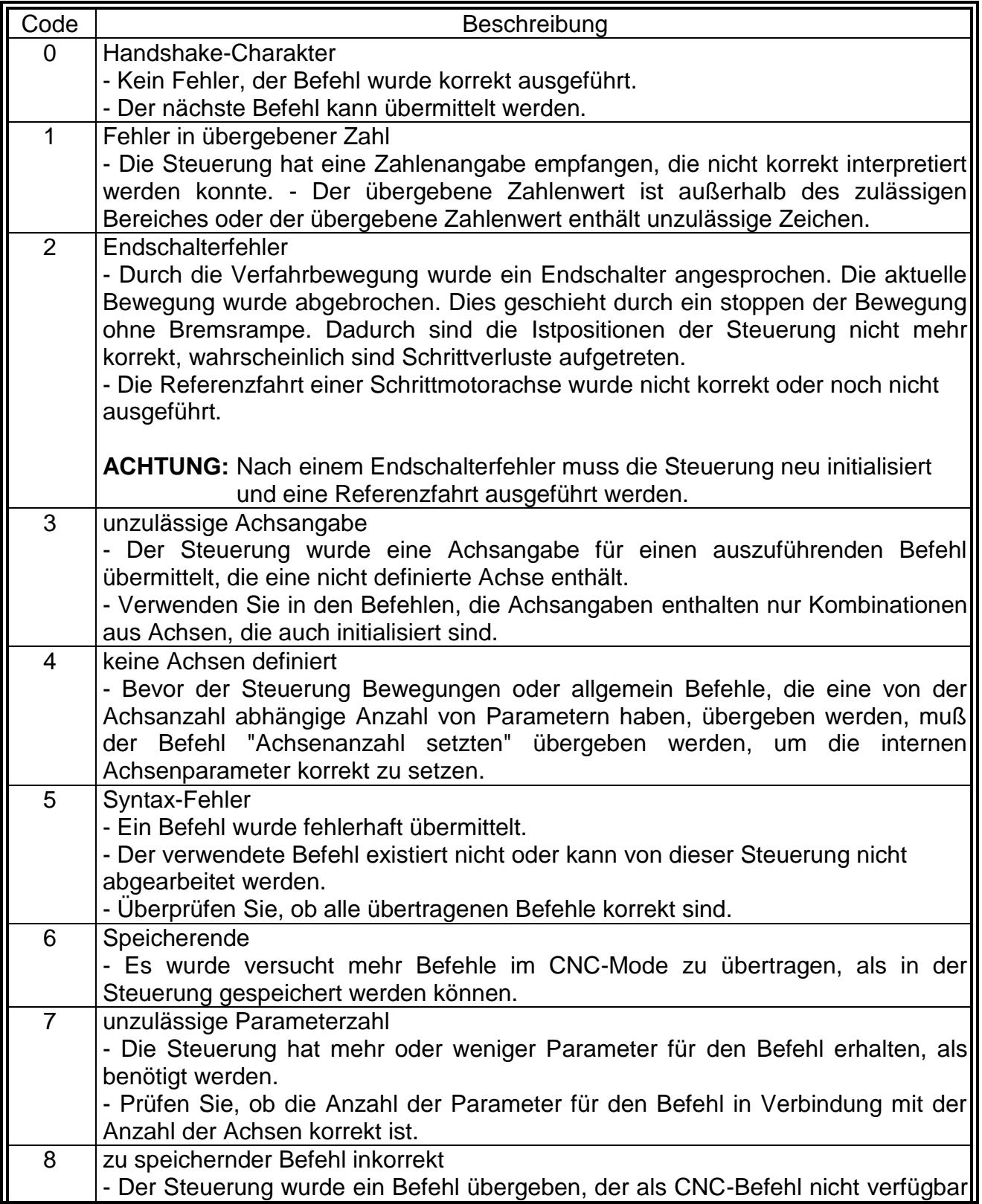

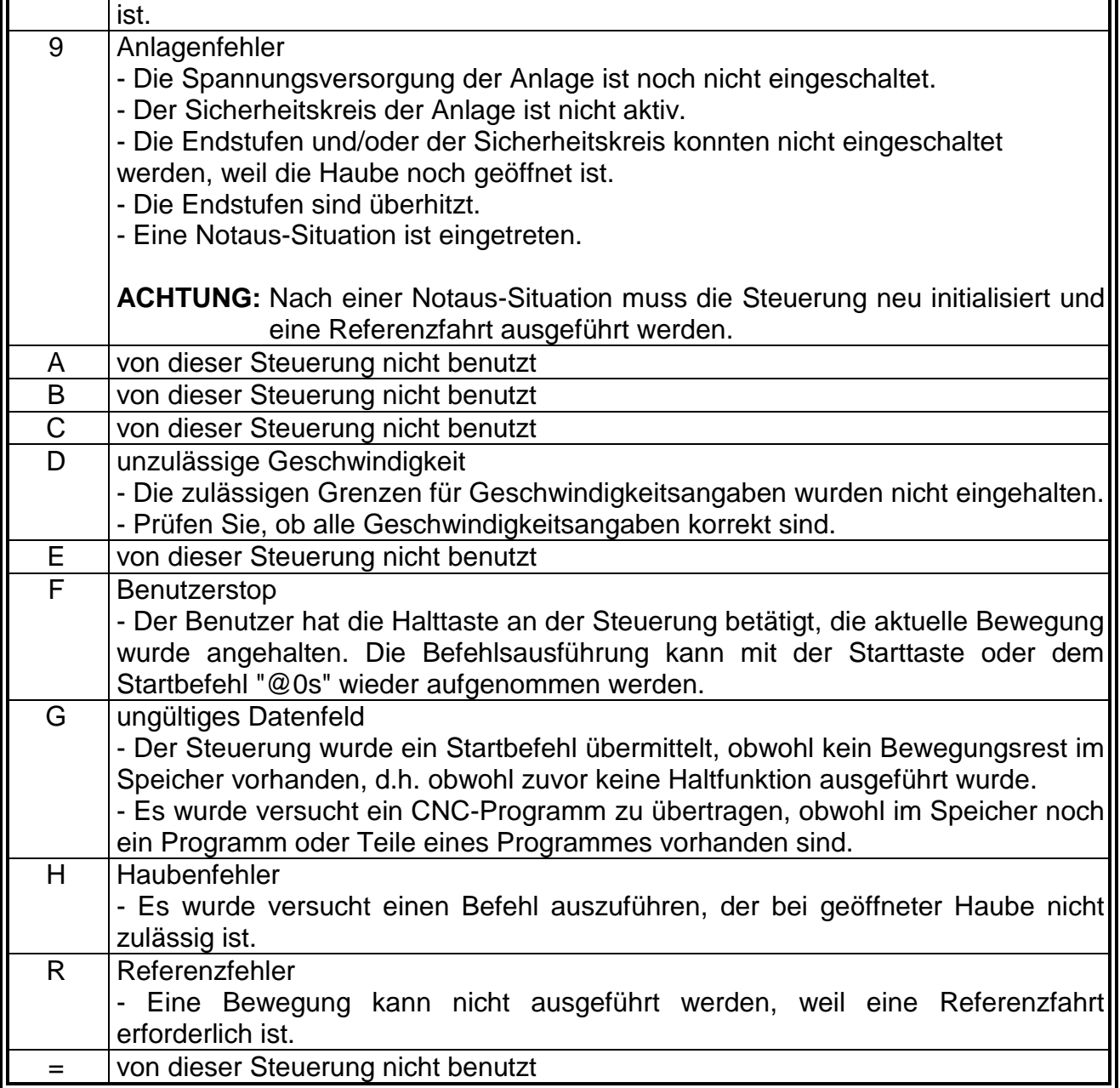